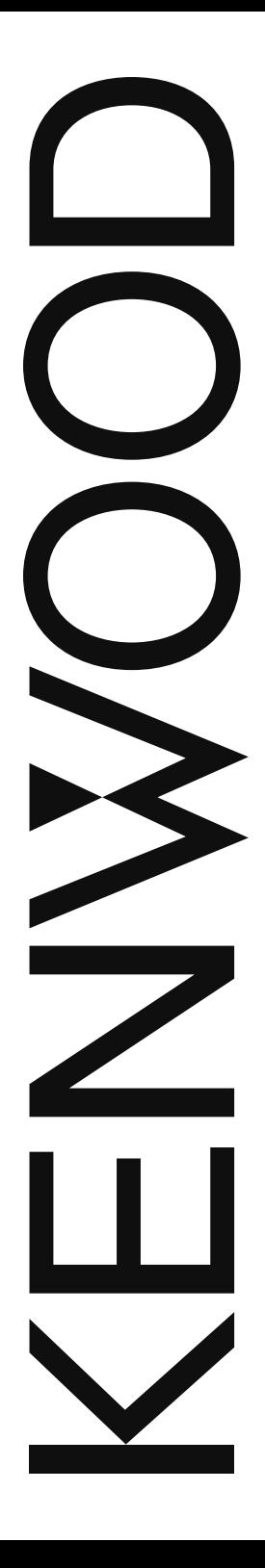

# BEDIENUNGSANLEITUNG

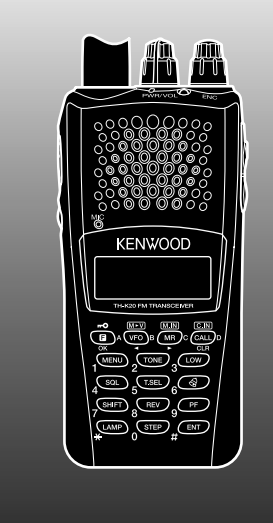

### 144 MHz FM HANDFUNKSPRECHGERÄT

## TH-K20A TH-K20E

430 MHz FM HANDFUNKSPRECHGERÄT

## TH-K40A TH-K40E

#### **HINWEIS**

Dieses Gerät erfüllt die grundlegenden Anforderungen der Direktive 2014/53/EU.

#### **Beschränkungen**

Für dieses Gerät ist eine Lizenz erforderlich; es ist für die Verwendung in den unten aufgeführten Ländern vorgesehen.

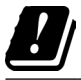

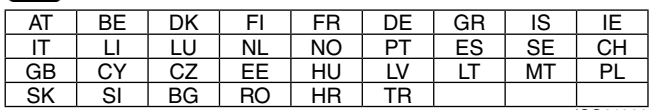

ISO31666

### **JVCKENWOOD Corporation**

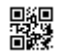

### **Vielen Dank!**

Wir freuen uns, dass Sie sich für den Kauf dieses **KENWOOD** FM-Transceivers entschieden haben. **KENWOOD** liefert Ihnen immer Amateur-Radioprodukte, von denen selbst ernsthafte Laien überrascht und erfreut sind. Dieser Transceiver ist keine Ausnahme. **KENWOOD** glaubt, dass dieses Produkt allen Ihren Anforderungen für die Sprachkommunikation gerecht wird.

### **CODES FÜR DEN MARKTTYP**

- **K:** Nord/Südamerika
- **E:** Europa
- **M:** Allgemein

Der Code für den Markttyp ist auf dem Barcodeetikett des Kartons gedruckt.

### **In dieser Anleitung verwendete Schreibkonvention**

Die nachfolgend erläuterten und befolgten Schreibkonventionen dienen zur Vereinfachung der Anleitungen und zum Vermeiden unnötiger Wiederholungen.

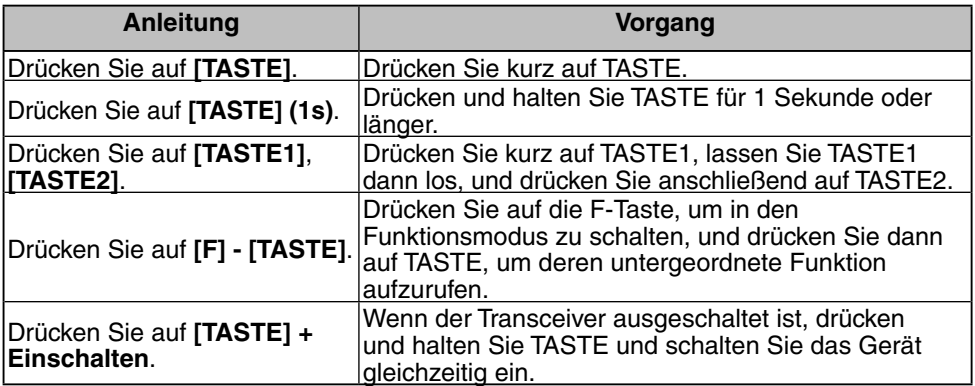

**Entsorgung von gebrauchten elektrischen und elektronischen Geräten und Batterien (anzuwenden in Ländern mit einem separaten Sammelsystem für solche Geräte)**

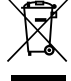

Das Symbol (durchgestrichene Mülltonne) auf dem Produkt oder seiner Verpackung weist darauf hin, dass dieses Produkt nicht als normaler Haushaltsabfall behandelt werden darf.

Die betreffenden Produkte müssen an einer Annahmestelle für das Recycling von elektrischen und elektronischen Geräten und Batterien abgegeben werden.

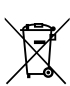

Weitere Informationen über das Recycling dieses Produktes erhalten Sie von Ihrer Gemeinde oder den kommunalen Entsorgungsbetrieben.

Unsachgemäße oder falsche Entsorgung gefährden Umwelt und Gesundheit.

Zur Beachtung: Das Zeichen "Pb" unter dem Symbol für Batterien zeigt an, dass diese Batterie Blei enthalt.

#### **Firmware Copyrights**

Eigentümerin der Urheberrechte an in Speichern von KENWOOD-Produkten eingebetteter Firmware ist die JVCKENWOOD Corporation.

### **VORSICHTSMASSREGELN**

- Laden Sie Transceiver und Akku nicht in nassem Zustand.
- Achten Sie darauf, dass keine metallischen Objekte zwischen Transceiver und Akku geraten.
- Verwenden Sie nur von **KENWOOD** empfohlenes Zubehör.
- Wenn das Gussgehäuse oder ein anderes Teil des Transceivers beschädigt ist, berühren Sie die Teile nicht.
- Reduzieren Sie beim Anschluss von Kopfhörern oder einer Sprechgarnitur die Lautstärke des Transceivers. Beachten Sie auch, dass sich beim Ausschalten der Rauschsperre (Squelch) die Lautstärke ändern kann.
- Legen Sie sich das Mikrofonkabel nicht um den Hals, wenn Gefahr besteht, dass sich das Kabel bei der Arbeit in Maschinenteilen verfängt.
- Legen Sie den Transceiver nicht auf einer instabilen Fläche ab.
- Achten Sie darauf, sich mit dem Ende der Antenne nicht am Auge zu verletzen.
- Wenn der Transceiver über mehrere Stunden ununterbrochen im Einsatz ist, können der Kühlkörper und das Gehäuse heiß werden. Berühren Sie diese Stellen beim Akkuwechsel nicht.
- Den Transceiver nicht in Wasser tauchen.
- Schalten Sie den Transceiver zum Anschluss von Zubehör immer aus.
- Das Gerät wird am Ladegerät vom Netz getrennt. Sorgen Sie dafür, dass der Netzstecker gut zugänglich ist.

### **WARNUNG**

Schalten Sie den Transceiver an diesen Orten aus:

- In explosionsfähiger Atmosphäre (entzündliches Gas, Staubpartikel, Metallpulver, Holzstaub usw.).
- Beim Tanken und beim Aufenthalt an Tankstellen.
- An Orten, an denen Explosionsgefahr besteht oder Sprengarbeiten stattfinden.
- Im Flugzeug (Ein etwaiger Einsatz des Transceivers darf nur auf Anordnung und nach Weisung der Besatzung erfolgen.)
- Überall dort, wo Schilder usw. zum Ausschalten von Funkgeräten auffordern, u. a. in medizinischen Einrichtungen.
- In der Nähe von Personen mit Herzschrittmacher.

### VORSICHT

- Zerlegen oder modifizieren Sie den Transceiver nicht.
- Legen Sie den Transceiver während der Fahrt nicht auf oder in die Nähe von Airbags. Wenn der Airbag auslöst, kann der Transceiver zum Geschoss werden und den Fahrer oder Mitfahrer treffen.
- Berühren Sie beim Senden nicht den Antennenanschluss, und senden Sie nicht, wenn an der Antennenabdeckung Metall freiliegt. Es besteht Gefahr, dass Sie sich eine Hochfrequenzverbrennung zuziehen.
- Wenn vom Transceiver eine ungewöhnliche Geruch- oder Rauchentwicklung ausgeht, schalten Sie den Transceiver sofort aus, entnehmen den Akku und wenden sich bitte an Ihren **KENWOOD**-Händler.
- Der Gebrauch des Transceivers während der Fahrt kann gegen die Straßenverkehrsordnung verstoßen. Prüfen und beachten Sie die verkehrsrechtlichen Vorschriften in Ihrem Gebiet.
- Setzen Sie den Transceiver keiner extremen Hitze oder Kälte aus.
- Halten Sie Metallteile vom Akku (und Akkufach) fern, weil Gefahr besteht, das der Gegenstand die Akkupole kurzschließt.
- Bei unsachgemäßem Akkuwechsel besteht Explosionsgefahr; als Ersatz ausschließlich einen Akku des gleichen Typs verwenden.

### **VORSICHT**

- Bei unsachgemäßem Akkuwechsel besteht Explosionsgefahr; als Ersatz ausschließlich einen Akku des gleichen Typs verwenden.
- Wenn der Transceiver in Bereichen mit trockener Umgebungsluft eingesetzt wird, können sich leicht elektrische Ladungen aufbauen (statische Elektrizität). Wenn bei solchen Bedingungen ein Ohrhörer als Zubehör eingesetzt wird, besteht die Möglichkeit, dass darüber ein Stromschlag vom Transceiver zum Ohr übertragen wird. Wir empfehlen, unter diesen Bedingungen ausschließlich Mikrofon und Lautsprecher zu verwenden, um Stromschlägen vorzubeugen.
- Achten Sie beim Befestigen eines handelsüblichen Gurts am Transceiver darauf, dass der Gurt strapazierfähig ist. Außerdem dürfen Sie den Transceiver nicht am Gurt schwingen lassen; Sie könnten andere Personen mit dem Transceiver versehentlich treffen und verletzen.

#### **Information zum Akku**

Der Akku enthält entflammbare Stoffe wie z. B. organisches Lösungsmittel. Bei falscher Handhabung kann der Akku bersten und Feuer fangen oder extreme Hitze freisetzen, in seiner Leistungsfähigkeit nachlassen oder andere Schäden entwickeln. Beachten Sie bitte insbesondere diese Hinweise, welche Behandlung sich verbietet:

### GEFAHR

#### • **Den Akku nicht zerlegen oder reparieren!**

 Der Akku verfügt über eine Sicherheitsfunktion und eine Schutzschaltung. Wenn diese defekt sind oder außer Kraft gesetzt werden, kann der Akku Hitze und Rauch entwickeln, bersten und Feuer fangen.

• **Den Akku nicht kurzschließen!** Der Pluspol (+) und der Minuspol (–) dürfen nicht durch einen Metallgegenstand (wie z. B. einer Büroklammer oder einem Stück Draht) miteinander verbunden werden. Tragen oder verwahren Sie den Akku darum nicht in Behältern zusammen mit metallischen Gegenständen (Werkzeug, Metallschmuck, Haarklammern usw.). In einem kurzgeschlossenen Akku fließt ein hoher Strom, und der Akku kann Hitze und Rauch entwickeln, bersten und Feuer fangen. Der überbrückende Metallgegenstand wird außerdem heiß.

#### • **Den Akku nicht verbrennen oder hohen Temperaturen aussetzen!** Wenn der Isolierkörper schmilzt, wird die Gasentlüftung oder die Sicherheitseinrichtung beschädigt oder der Elektrolyt entzündet. Der Akku kann Hitze und Rauch entwickeln, bersten und Feuer fangen.

• **Den Akku nicht in der Nähe von offenen Flammen, Öfen oder anderen Hitzequellen (Orten, an denen Temperaturen über 80 °C entstehen) lagern!**

 Wenn durch die Hitze der Polymerseparator schmilzt, können die einzelnen Zellen intern einen Kurzschluss entwickeln, und der Akku kann Hitze und Rauch entwickeln, bersten und Feuer fangen.

• **Den Akku nicht in Wasser tauchen und vor Nässe schützen!**

 Trocknen Sie einen Akku, der nass geworden ist, vor dem Gebrauch mit einem Tuch. Wenn die Schutzschaltung des Akkus defekt ist, kann der Akku überladen, und es kann zu einer unerwarteten chemischen Reaktion kommen. Der Akku kann Hitze und Rauch entwickeln, bersten und Feuer fangen.

• **Den Akku nicht in der Nähe offener Flammen oder unter direkter Sonneneinstrahlung laden!**

 Wenn die Schutzschaltung des Akkus defekt ist, kann der Akku überladen, und es zu einer unerwarteten chemische Reaktion kommen. Der Akku kann Hitze und Rauch entwickeln, bersten und Feuer fangen.

• **Nur das vorgeschriebene Ladegerät verwenden und die Ladevorschrift beachten!** Wenn der Akku unvorschriftsmäßig (unter zu hoher Temperatur, mit zu hoher Spannung oder zu hohem Strom oder in einem ungeeigneten Ladegerät) geladen wird, kann es zur Überladung oder zu einer unerwarteten chemischen Reaktion kommen. Der Akku kann Hitze und Rauch entwickeln, bersten und Feuer fangen. • **Den Akku nicht anstechen, anschlagen oder zertreten!** Der Akku kann brechen oder deformiert werden, es entsteht ein Kurzschluss. Der Akku kann Hitze und Rauch entwickeln, bersten und Feuer fangen. • **Den Akku vor Erschütterung bewahren und nicht werfen!** Durch starke Stöße oder Erschütterungen kann der Akku undicht werden, Hitze oder Rauch entwickeln und bersten oder Feuer fangen. Wenn die Schutzschaltung des Akkus defekt ist, kann der Akku überladen, und es zu einer unerwarteten chemische Reaktion kommen. • **Einen defekten Akku nicht mehr gebrauchen!** Der Akku kann Hitze und Rauch entwickeln, bersten und Feuer fangen. • **Nicht direkt am Akku schweißen!** Wenn der Isolierkörper schmilzt, wird die Gasentlüftung oder die Sicherheitseinrichtung beschädigt. Der Akku kann Hitze und Rauch entwickeln, bersten und Feuer fangen. • **Batteriepolarität nicht umkehren (Pole nicht vertauschen)!** Beim Laden eines Akkus mit falscher Polarität kann eine unerwartete chemische Reaktion auftreten. In manchen Fällen fließt beim Entladen dann ein unerwartet hoher Strom. Der Akku GEFAHR

kann Hitze und Rauch entwickeln, bersten und Feuer fangen. • **Den Akku nicht mit verkehrter Polarität laden oder einsetzen!** Der Akku besitzt einen Pluspol und einen Minuspol. Wenn sich der Akku nicht ohne weiteres in das Lade- bzw. Arbeitsgerät einsetzen lässt, wenden Sie keine Gewalt an, sondern überprüfen Sie die Polarität. Wenn der Akku mit verkehrten Polen in das Ladegerät eingesetzt wird, wird er falsch geladen, und es kommt zu einer unerwarteten chemischen Reaktion. Der Akku kann Hitze und Rauch entwickeln, bersten und Feuer fangen.

• **Einen geborstenen und auslaufenden Akku nicht berühren!** Wenn Elektrolytflüssigkeit aus dem Akku in die Augen gelangt, spülen Sie die Augen umgehend mit klarem Wasser. Die Augen dabei nicht reiben. Suchen Sie sofort ein Krankenhaus auf. Wenn die Verletzung nicht behandelt wird, können bleibende Augenschäden die Folge sein.

### WARNUNG

• **Die vorgeschriebene Ladezeit nicht überschreiten!** Wenn der Akku nach der vorgeschriebenen Zeit nicht die volle Ladung erreicht hat, beenden Sie den Ladevorgang. Der Akku kann Hitze und Rauch entwickeln, bersten und Feuer fangen.

• **Den Akku nicht in die Mikrowelle oder einen Hochdruckbehälter geben!** Der Akku kann Hitze und Rauch entwickeln, bersten und Feuer fangen.

• **Geborstene und auslaufende Akkus von Flammen fernhalten!** Entfernen Sie einen Akku, der ausläuft (oder einen unangenehmen Geruch absondert), sofort von Orten mit Feuergefahr. Der auslaufende Elektrolyt fängt sehr leicht Feuer und kann dazu führen, dass der Akku in Rauch oder Flammen aufgeht.

• **Keinen Akku einsetzen, der irgendwelche Auffälligkeiten zeigt!** Nehmen Sie einen Akku, der auffällig riecht, verfärbt zu sein scheint, deformiert oder sonst in irgendeiner Weise Auffälligkeiten zeigt, aus dem Ladegerät bzw. Arbeitsgerät und vollständig aus dem Gebrauch. Der Akku kann Hitze und Rauch entwickeln, bersten und Feuer fangen.

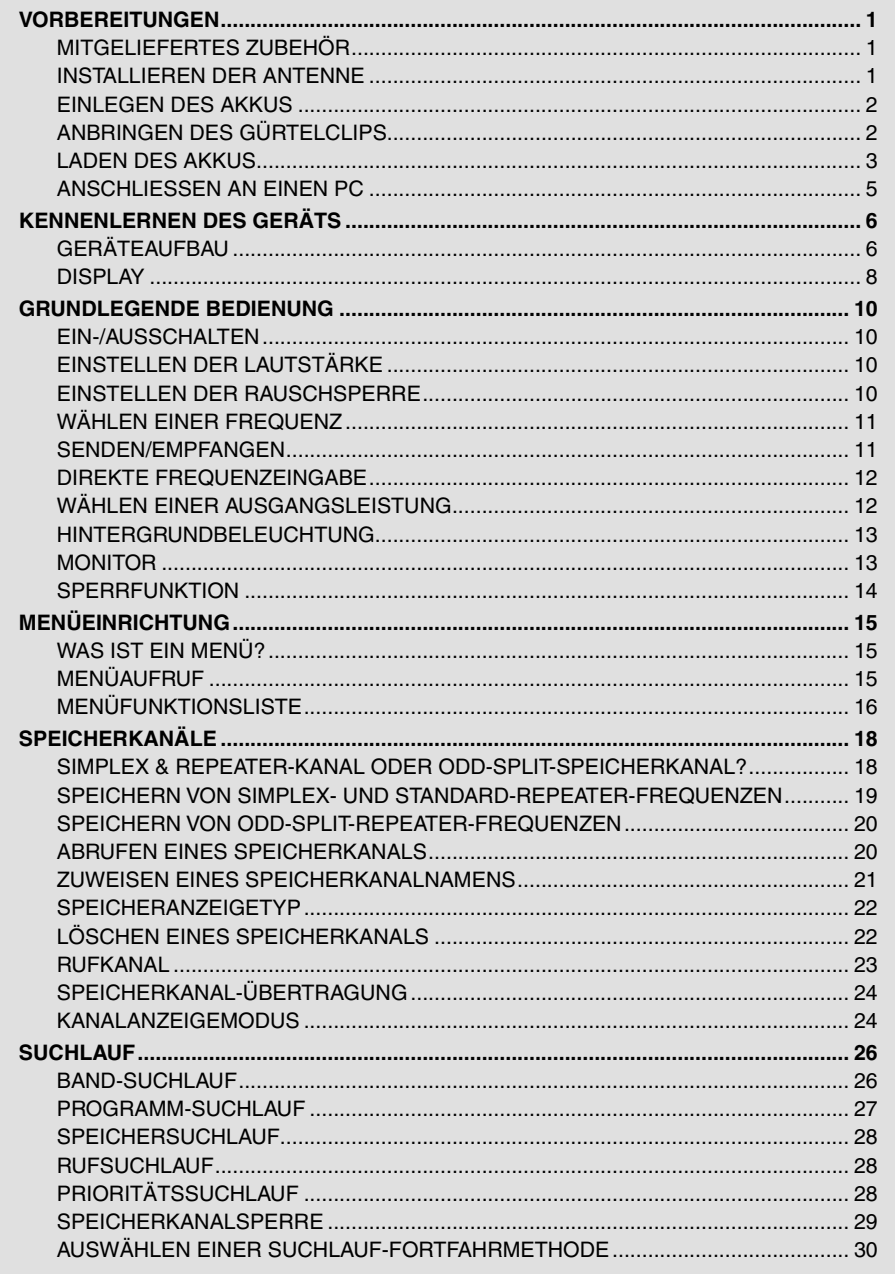

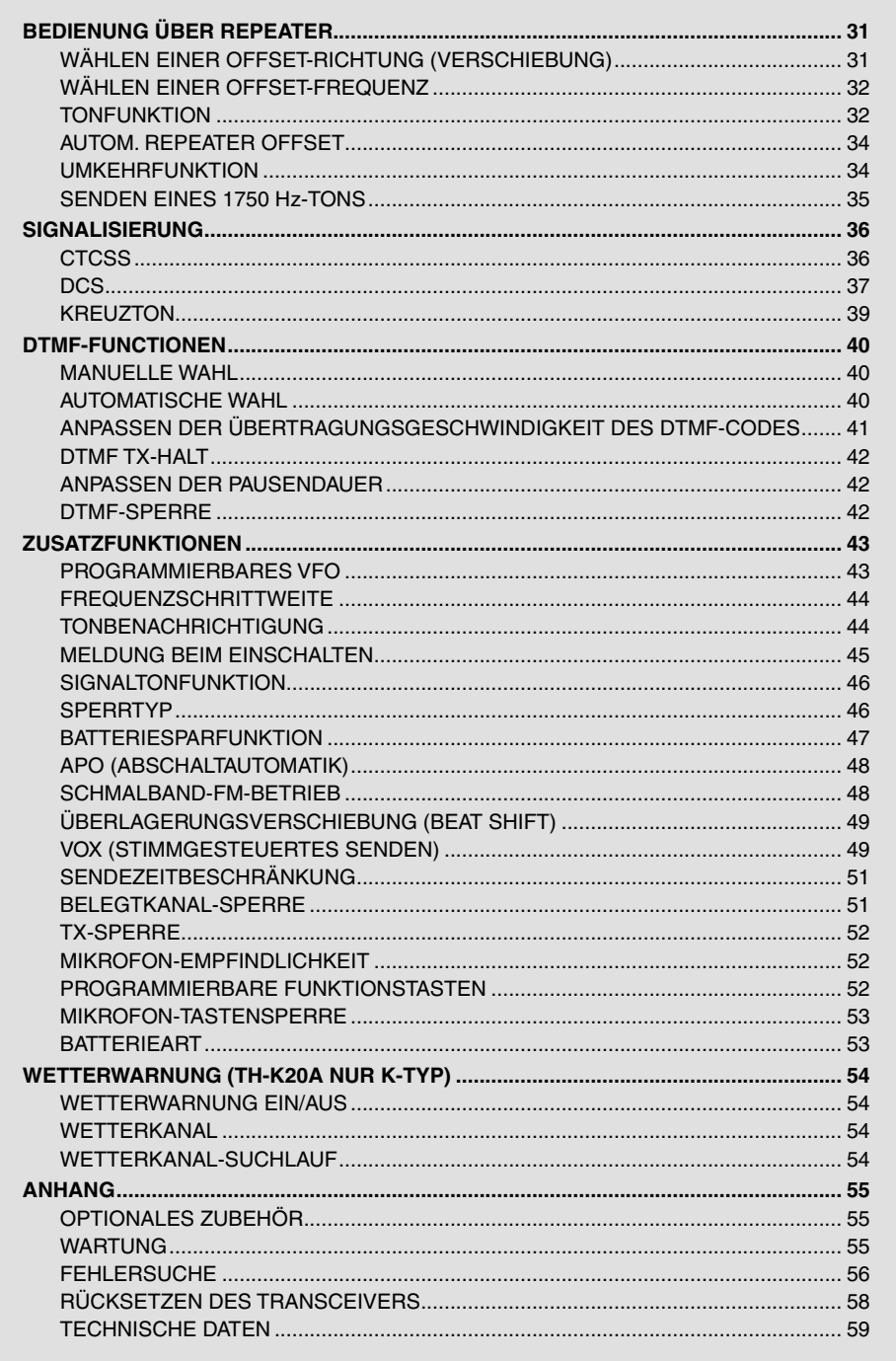

**Contract Contract** 

### **MITGELIEFERTES ZUBEHÖR**

Überprüfen Sie nach dem vorsichtigen Auspacken des Transceivers die in der unten stehenden Tabelle aufgelisteten Gegenstände. Wir empfehlen Ihnen, die Kiste und Verpackung für einen späteren Versand aufzubewahren.

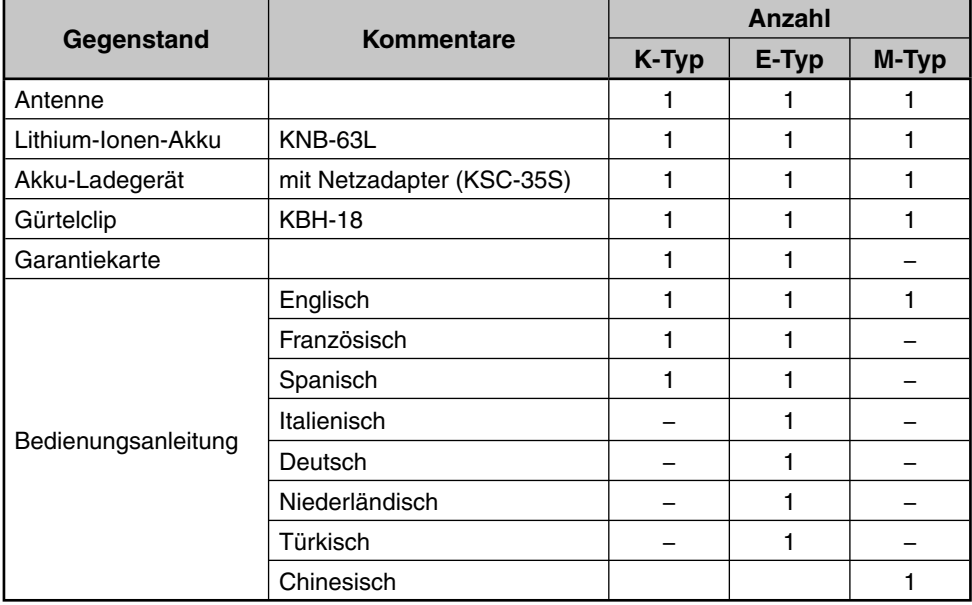

### **INSTALLIEREN DER ANTENNE**

Halten Sie die mitgelieferte Antenne an ihrer Basis fest und schrauben Sie sie in den Anschluss an der Oberseite des Transceivers, bis sie fest eingedreht ist.

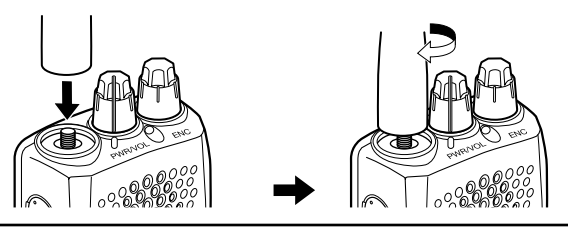

**Hinweis:** Bei der Antenne handelt es sich weder um einen Griff, noch einen Schlüsselhalterring oder eine Lautsprecher/Mikrofon-Befestigung. Wird die Antenne auf solche Weise verwendet, kann sie beschädigt werden, was zu einer Leistungsabnahme Ihres Transceivers führen könnte.

### **EINLEGEN DES AKKUS**

**Hinweis:** Da der Akku bei Auslieferung nicht geladen wurde, müssen Sie ihn vor der Erstverwendung mit dem Transceiver laden. Entnehmen Sie Hinweise zum Laden des Akkus dem Abschnitt "LADEN DES AKKUS" {Seite 3}.

**1** Um den Akku einzulegen, richten Sie das untere Ende des Akkus mit dem Transceiver aus, und drücken Sie ihn dann in seine Position, bis die Verriegelung einrastet.

**2** Um den Akku zu entnehmen, müssen Sie die Verriegelung nach oben drücken und den Akku dann aus dem Transceiver ziehen.

### **ANBRINGEN DES GÜRTELCLIPS**

Falls gewünscht können Sie den mitgelieferten Gürtelclip am Transceiver anbringen.

- **1** Entnehmen Sie den Akku wie oben beschrieben.
- **2** Um den Gürtelclip anzubringen, richten Sie die Führungen des Gürtelclips mit den Aussparungen an der Rückseite des Akkus aus, und schieben Sie den Gürtelclip dann in seine Position, bis die Verriegelung einrastet.
- **3** Um den Gürtelclip zu entfernen, müssen Sie die Verriegelung in Richtung des Transceivers drücken, während Sie den Gürtelclip nach oben schieben.

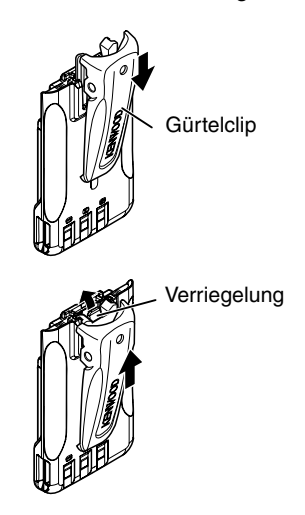

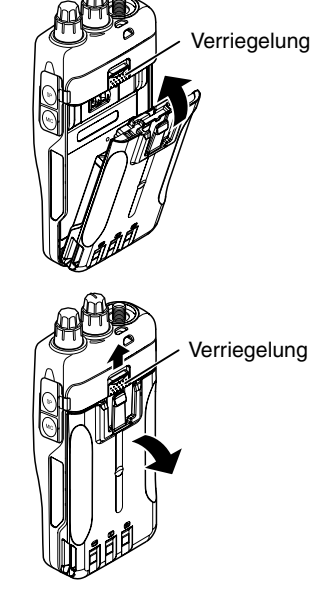

### **Laden des Akkus**

Nachdem der Akku in den Transceiver eingesetzt wurde, kann er aufgeladen werden. (Aus Sicherheitsgründen wird der Akku unaufgeladen ausgeliefert.)

- **1** Überprüfen Sie, dass der Transceiver ausgeschaltet ist.
	- Während der Transceiver mit eingesetztem Akku geladen wird, muss sichergestellt sein, dass der Transceiver ausgeschaltet ist.
- **2** Stecken Sie das Netzadapterkabel in den Anschluss an der Rückseite des Ladegeräts.
- **3** Stecken Sie den Netzadapter in die Steckdose.
- **4** Schieben Sie den Akku oder den Transceiver mit eingesetztem Akku in den Ladeschacht.
	- Stellen Sie sicher, dass die Metallkontakte des Akkus an denen des Ladegeräts anliegen.
	- Die Anzeige leuchtet in rot und der Ladevorgang beginnt.
- **5** Nach Abschluss des Ladevorgangs leuchtet die Anzeige blinkt grün. Nehmen Sie den Akku oder den Transceiver aus dem Ladeschacht.
	- Wenn das Ladegerät für eine längere Zeitdauer nicht verwendet wird, trennen Sie den Netzadapter von der Steckdose.

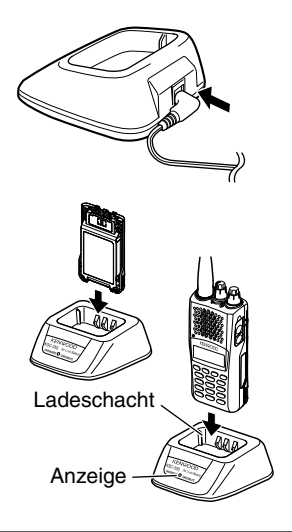

- u Wenn der Transceiver während des Ladenvorgangs des Akkus verwendet wird, kann dies zu Ladestörungen führen.
- u Wenn sich die Betriebsdauer des Akkus verkürzt, obwohl er vollständig und ordnungsgemäß geladen wurde, ist das Ende seiner Lebensdauer erreicht. Tauschen Sie den Akku aus.
- Während des Ladevorgangs sollte die Umgebungstemperatur zwischen 5 °C und 40 °C betragen.
- Die angegebene Ladedauer wird erreicht, wenn der Akku vorher auf den Wert 3 V/Zelle x 2 entladen und dann bei einer normalen Temperatur aufgeladen wird. Die Ladedauer variiert je nach dem Grad der Entladung und der Umgebungstemperatur während des Ladevorgangs.
- u Aufgrund der technischen Entwicklung kann dieses Ladegerät möglicherweise auch Akkus laden, die hier nicht aufgeführt sind.
- u Wenn die Kontakte des Akkus nicht ordnungsgemäß an denen des Ladegeräts anliegen sind, kann die Anzeige entweder rot blinken oder gar nicht aufleuchten. Um dieses Problem zu beheben, setzen Sie den Akku erneut ein, nachdem Sie seine Kontakte und die des Ladegeräts gereinigt haben.
- Wenn dieses Gerät in der Nähe eines Radios oder Fernsehgeräts verwendet wird, kann es zu Empfangsstörungen kommen.
- u Schließen Sie während des Ladevorgangs nicht das PC-Schnittstellenkabel an den Transceiver an.

### **Ungefähre Ladedauer**

3 Stunden

### **Tabelle zum Ladezustand**

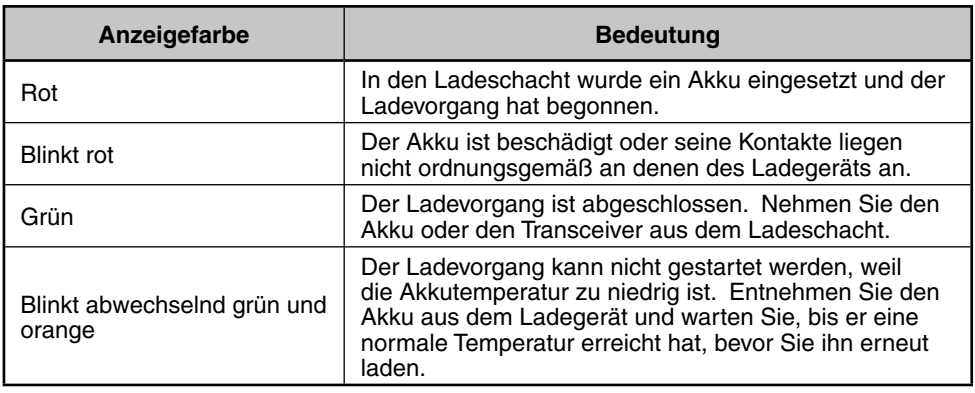

### **Akkugebrauchsdauer**

Bevor Sie den Transceiver mittels des Akkus im Freien verwenden, sollten Sie sich mit der Gebrauchsdauer des Akkus vertraut machen. Die in der unten stehenden Tabelle aufgeführte Gebrauchsdauer wurde unter den folgenden zyklischen Bedingungen ermittelt:

TX: 6 Sekunden, RX: 6 Sekunden, Stand-by: 48 Sekunden (Batteriesparfunktion : ON)

Wir empfehlen Ihnen, Ersatzakkus mitzunehmen für den Fall, dass sich der Akku während des Betriebs erschöpft hat.

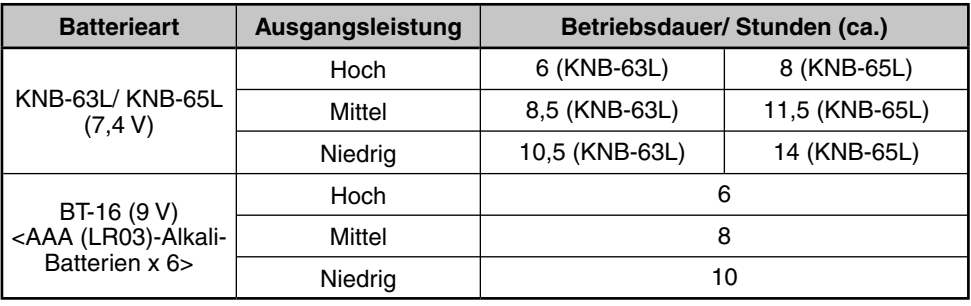

- Bei hoher Sendeleistung beträgt die Ausgabeleistung bei Verwendung des Batterie-Leergehäuses (BT-16) 3,5 W oder weniger. Darüber hinaus verringert sich aufgrund der Charakteristik von Alkalibatterien die Sendeleistung mit der Zeit. Wir empfehlen daher, bei der Verwendung des Batteriegehäuses mit einer niedrigen Leistung zu senden.
- Die Innenwiderstände sind je nach Batterie unterschiedlich, d. h. bei der Verwendung von Alkali-Batterien kann die tatsächliche Betriebszeit manchmal kürzer als normal sein.

### **Anschließen an einen Zigarettenanzünder**

Um das Gerät an einen Zigarettenanzünder anschließen zu können, müssen Sie das zusätzliche Fahrzeugladekabel KVC-22 DC verwenden. Wenn das Ladegerät verwendet wird, verbinden Sie es wie nachfolgend angezeigt mit dem Fahrzeug.

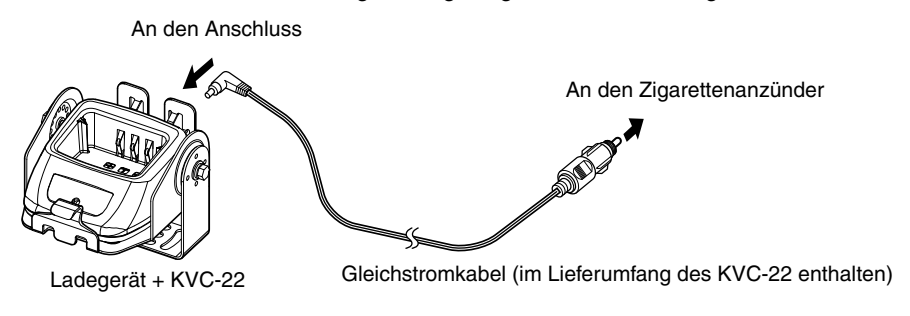

**Hinweis:** Entnehmen Sie Hinweise zum Anschluss des Ladegeräts an den Zigarettenanzünder der Bedienungsanleitung des KVC-22.

**VORSICHT:** Befestigen Sie das Ladegerät nicht in der Nähe des Airbags oder an Stellen, an denen es zu einer Behinderung während der Fahrt kommt.

### **AnschlieSSen an einen PC**

Verwenden Sie das zusätzliche PC-Schnittstellenkabel PG-4Y PC, um den Transceiver an einen Computer anzuschließen. Verbinden Sie den Lautsprecher-/Mikrofonstecker mit dem **SP/MIC**-Anschluss und den DB-9-Stecker mit einem der COM-Anschlüsse (seriell) Ihres PCs.

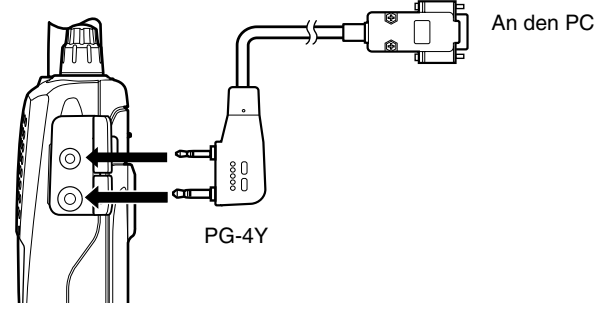

Um die Software MCP-5A herunterzuladen, gehen Sie zur URL: https://www.kenwood.com/i/products/info/amateur/software\_download.html (Diese URL kann sich ohne Vorankündigung ändern.)

**Hinweis:** Wir übernehmen keine Garantie für Daten, die aufgrund von Fehlfunktionen dieses Geräts oder Ihres Computers gelöscht oder beschädigt werden.

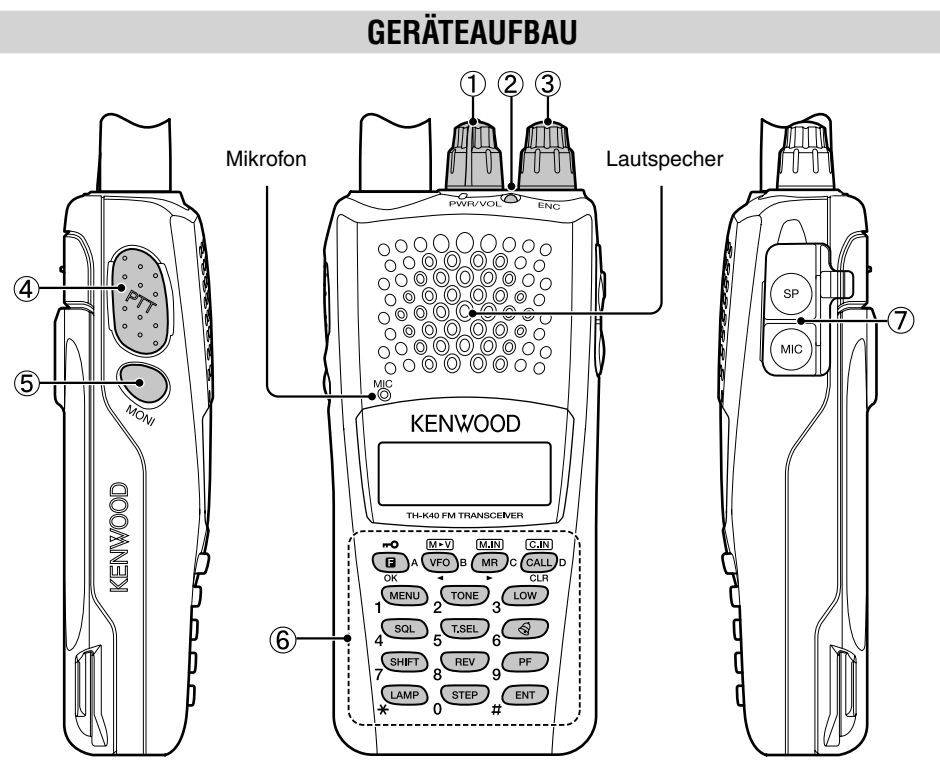

#### a **PWR/VOL-Regler**

Drehen Sie den Regler in Uhrzeigerrichtung, um den Transceiver einzuschalten. Drehen Sie ihn entgegen dem Uhrzeigersinn, bis ein Klickgeräusch ertönt, um den Transceiver auszuschalten. Um die Lautstärke anzupassen, müssen Sie am Regler drehen.

#### b **TX-RX LED**

Diese Anzeige leuchtet während des Sendens in rot und während des Signalempfangs in grün.

#### c **ENC-Regler**

Drehen Sie den Regler, um eine Betriebsfrequenz, einen Speicherkanal, eine Menünummer und einen Einstellwert zu wählen oder um die Suchlaufrichtung usw. zu ändern.

#### d **[PTT]-Taste (Push-to-Talk)**

Drücken und halten Sie diese Taste gedrückt und sprechen Sie dann zum Senden in das Mikrofon.

#### e **[MONI]**

Drücken und halten Sie diese Taste gedrückt, um den Lautsprecher einzuschalten, damit Signale abgehört werden können. Lassen Sie **[MONI]** los, um wieder zum Normalbetrieb zu wechseln {Seite 13}.

#### f **Tastenfeld**

Verwenden Sie das Tastenfeld, um die folgenden Vorgänge auszuführen. Darüber hinaus kann das 10er Tastenfeld auch zur direkten Frequenzeingabe und zum manuellen Senden von DTMF-Tönen verwendet werden.

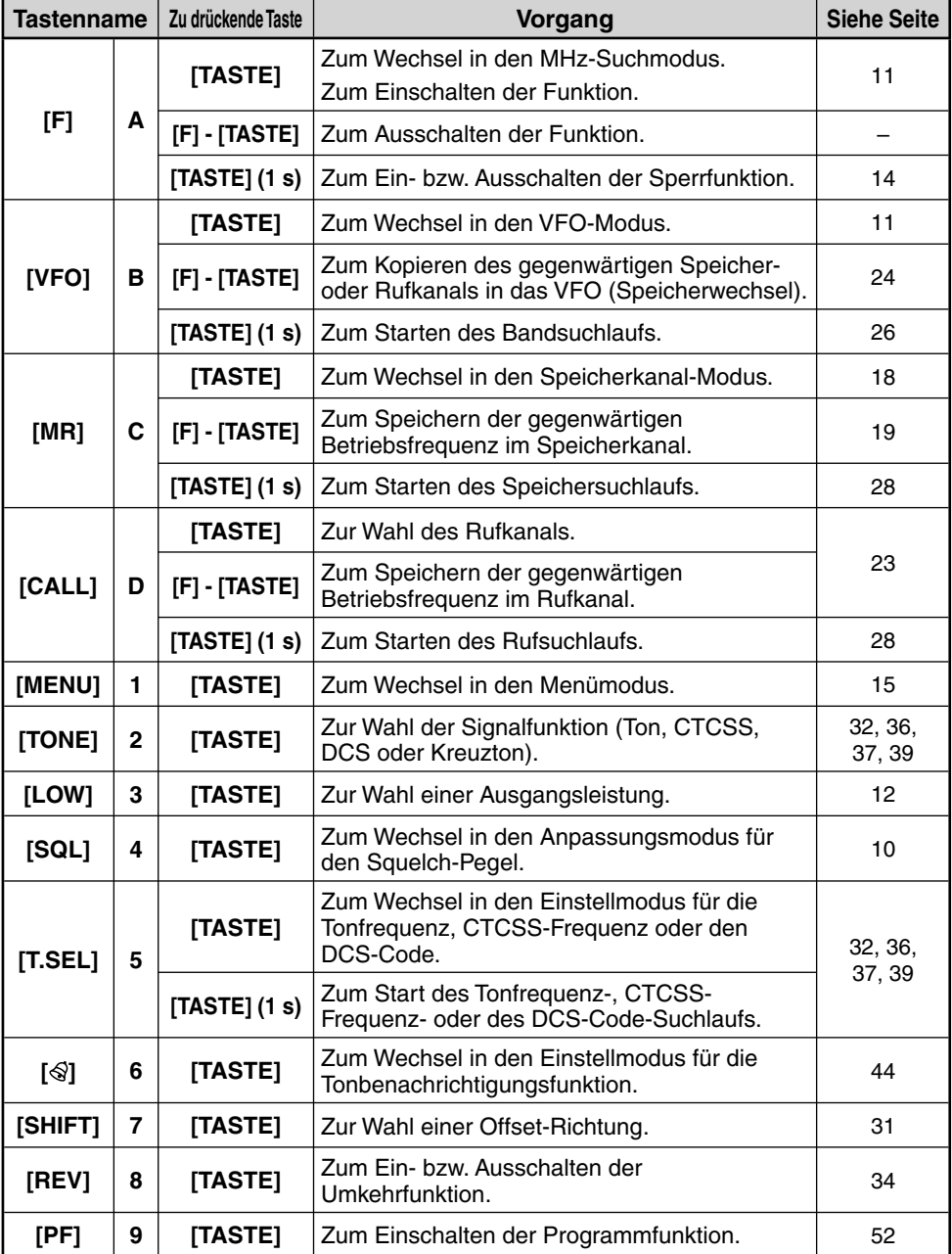

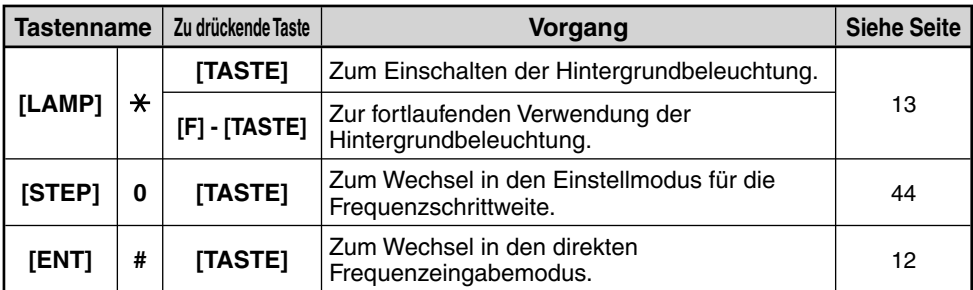

### g **MIC/SP-Anschluss**

Zum Anschließen eines zusätzlichen Lautsprechers bzw. Mikrofons.

Darüber hinaus kann an diesen Anschluss das zusätzliche PC-Schnittstellenkabel PG-4Y PC angeschlossen werden, um den Transceiver mit einem Computer zu verbinden {Seite 5}.

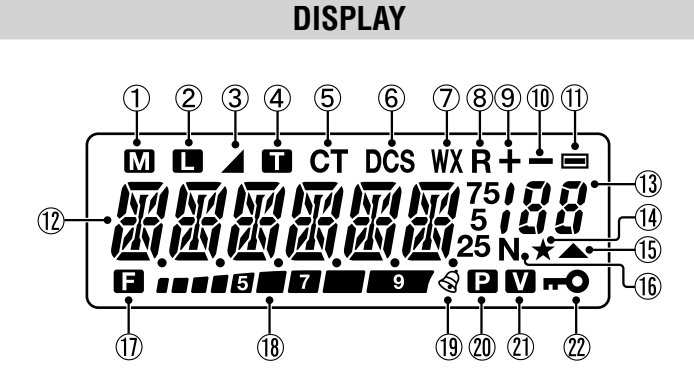

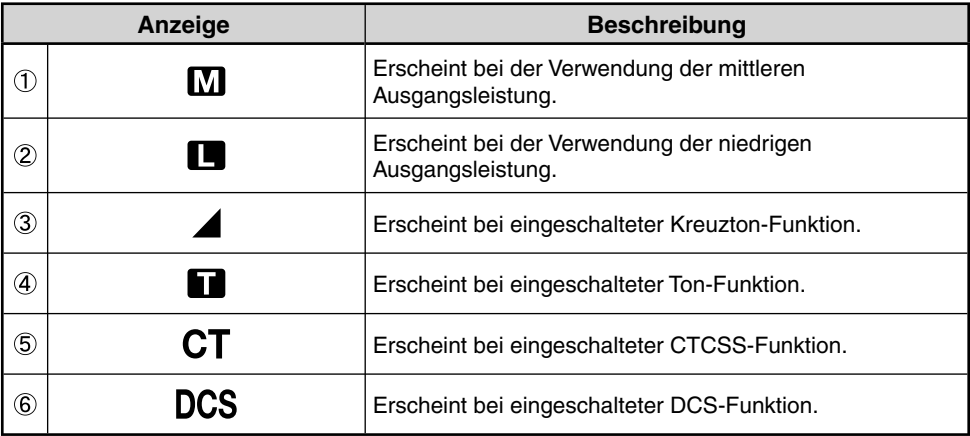

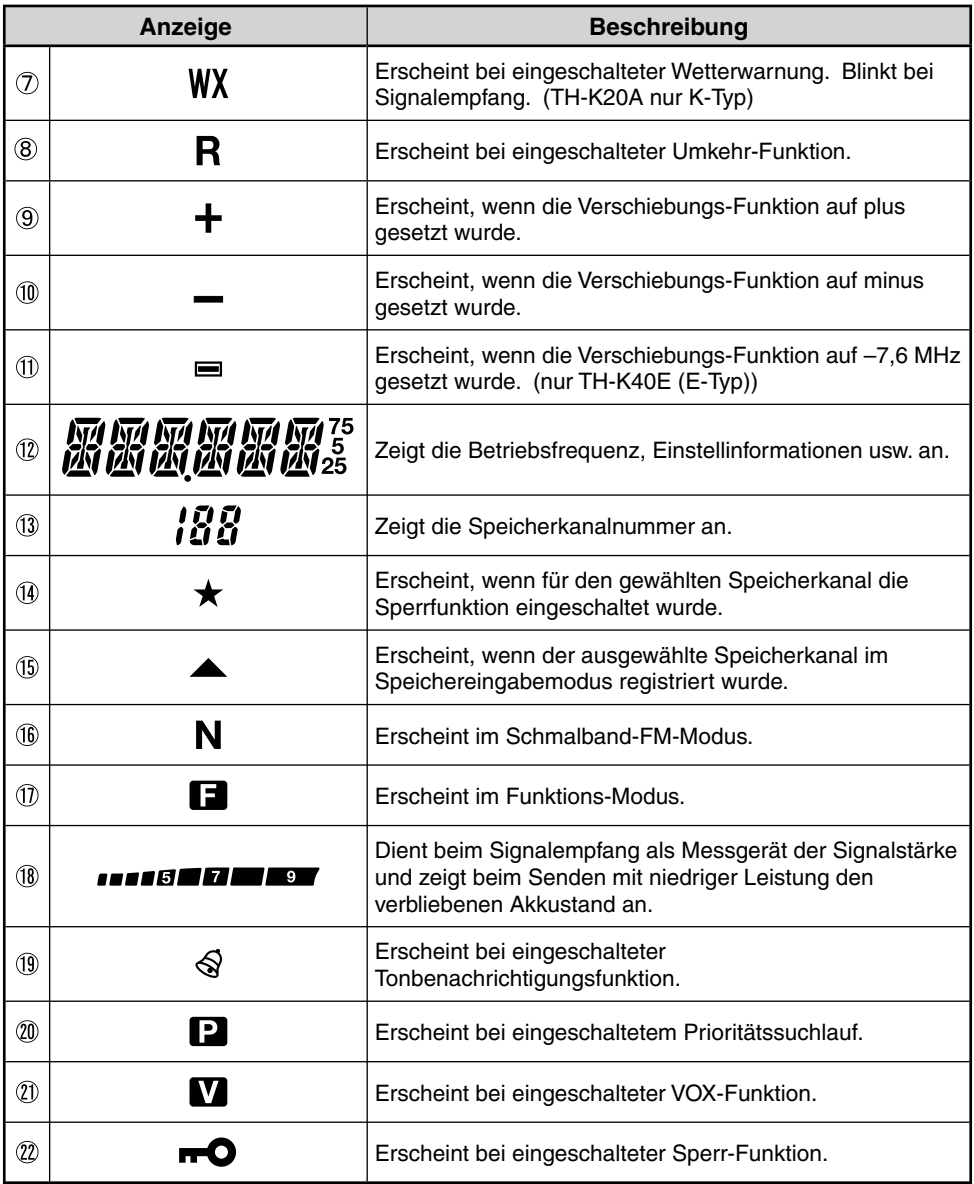

\_\_

### **EIN-/AUSSCHALTEN**

Drehen Sie den **PWR/VOL-Regler** in Uhrzeigerrichtung, um den Transceiver einzuschalten.

• Auf dem Display wird kurzzeitig eine Einschaltmeldung angezeigt.

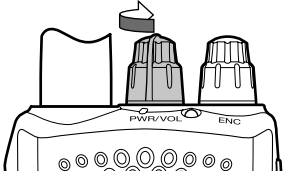

Drehen Sie den **PWR/VOL-Regler** entgegen dem Uhrzeigersinn, um den Transceiver auszuschalten.

### **EINSTELLEN DER LAUTSTÄRKE**

Drehen Sie den **PWR/VOL-Regler**, um die Lautstärke anzupassen. Durch das Drehen im Uhrzeigersinn erhöht sich die Lautstärke und durch das Drehen entgegen dem Uhrzeigersinn wird sie verringert.

• Wenn Sie kein Signal empfangen, drücken und halten Sie **[MONI]** gedrückt, um die Lautsprecher auf laut zu stellen. Wählen Sie anschließend eine angenehme Lautstärke.

### **EINSTELLEN DER RAUSCHSPERRE**

Der Zweck der Rauschsperre besteht darin, die Lautsprecher stumm zu schalten, wenn keine Signale anliegen. Wenn der sogenannte Squelch-Pegel korrekt eingestellt ist, hören Sie nur Töne, wenn das Gerät tatsächlich Signale empfängt. Je höher der gewählte Squelch-Pegel, desto stärker müssen die Signale sein, damit sie empfangen werden. Die angemessene Höhe des Squelch-Pegels hängt von der Umgebungsfunkstörung ab.

- **1** Drücken Sie auf **[SQL]**.
	- Der Squelch-Pegel erscheint auf dem Display.

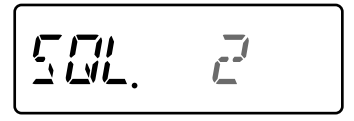

- **2** Drehen Sie den **ENC-Regler**, um den Pegel anzupassen.
	- Wählen Sie einen Pegel, bei dem Hintergrundgeräusche, wenn kein Signal anliegt, knapp ignoriert werden.
	- Je höher der Pegel, desto stärker müssen die Signale sein, damit sie empfangen werden.
	- Es kann aus 6 verschiedenen Pegeln gewählt werden: 0: Mindestwert 5: Höchstwert; 2 ist der Standardwert.
- **3** Drücken Sie eine andere Taste als **[MONI]** oder **[LAMP]**, um die neue Einstellung zu speichern und die Anpassung für die Rauschsperre zu verlassen.

### **VFO-MODUS**

Dabei handelt es sich um den grundlegenden Modus zum Ändern der Betriebsfrequenz. Drehen Sie den **ENC-Regler** im Uhrzeigersinn, um die Frequenz zu erhöhen und entgegen dem Uhrzeigersinn, um sie zu verringern.

$$
\boxed{\mu_{12,322}}
$$

### **MHz-SUCHMODUS**

Wenn sich die gewünschte Betriebsfrequenz sehr weit entfernt von der gegenwärtigen Frequenz befindet, erweist sich der MHz-Suchmodus als schnellere Alternative.

Zum Anpassen der Mhz-Ziffer:

- **1** Drücken Sie auf **[F]**.
	- Die Mhz-Ziffer blinkt.

$$
\overline{f^L f^L_{\mathcal{A}} \mathbb{P} G \mathbb{P}}
$$

- **2** Drehen Sie den **ENC-Regler**, um den gewünschten MHz-Wert zu wählen.
- **3** Drücken Sie nach der Wahl des gewünschten MHz-Werts **[F]** oder **[ENT]**, um den MHz-Suchmodus zu verlassen und zum normalen VFO-Modus zurückzukehren.
- **4** Fahren Sie mit der Anpassung der Frequenz bedarfsgerecht mithilfe des **ENC-Reglers** fort.

### **SENDEN/EMPFANGEN**

- **1** Halten Sie zum Senden den Transceiver ca. 5 cm entfernt von Ihren Mund, drücken und halten Sie die Taste **[PTT]** gedrückt, und sprechen Sie dann in einer normalen Stimmlage in das Mikrofon.
	- Die TX-RX LED-Anzeige leuchtet in rot.

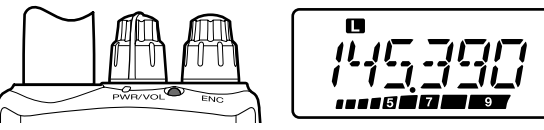

- **2** Lassen Sie nach dem Beenden des Sprechvorgangs die Taste **[PTT]** wieder los.
	- Die TX-RX LED-Anzeige leuchtet in grün, während das Gerät ein Signal empfängt.

**Hinweis:** Wenn Sie kontinuierlich länger als die im Menü Nr. 19 festgelegte Dauer (Standardwert beträgt 10 Minuten) senden, erzeugt die interne Sendezeitbeschränkung eine Warnmeldung und der Sender stoppt die Übertragung. Lassen Sie in diesem Fall die Taste **[PTT]** los und erlauben Sie es dem Transceiver sich etwas abzukühlen. Drücken Sie anschließend auf **[PTT]** , um mit dem Senden fortzufahren.

### **DIREKTE FREQUENZEINGABE**

Zusätzlich zum Drehen des **ENC-Reglers** gibt es noch eine andere Möglichkeit, um die Frequenz auszuwählen. Wenn die gewünschte Frequenz sehr weit von der Gegenwärtigen entfernt ist, können Sie sie direkt über das Ziffernfeld eingeben.

- **1** Drücken Sie auf **[VFO]**.
	- Zur direkten Frequenzeingabe müssen Sie sich im VFO-Modus befinden.
- **2** Drücken Sie auf **[ENT]**.

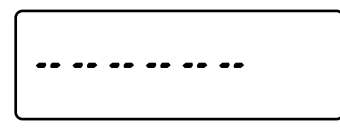

- **3** Drücken Sie auf die Zifferntasten (**[STEP]** (0) bis **[PF]** (9)), um die gewünschte Frequenz einzugeben. Mithilfe von **[LAMP]** (\*) können Sie die MHz-Zifferneingabe abschließen.
	- Durch Drücken auf **[ENT]** werden alle verbliebenen Ziffern (nicht eingegebene Ziffern) mit 0 ausgefüllt und damit die Eingabe beendet. Beispiel: Um 145,000 MHz zu wählen, drücken Sie auf **[MENU]** (1), **[SQL]** (4) und **[T.SEL]** (5), und drücken Sie dann auf **[ENT]**, um die Eingabe abzuschließen.
	- Um nur die MHz-Ziffern zu bearbeiten, belassen Sie die kHz-Ziffern und drücken Sie anstatt von **[ENT]** auf **[VFO]**.

#### **Hinweise:**

- Wenn die eingegebene Frequenz nicht der gegenwärtigen Frequenzschrittweite entspricht, wird die Frequenz automatisch auf die nächstverfügbare Frequenz abgerundet.
- Wenn die gewünschte Frequenz nicht exakt eingegeben werden kann, muss die Frequenzschrittweite überprüft werden.
- ◆ Wenn Sie den **ENC-Regler** während der Frequenzeingabe drehen, löscht der Transceiver die Eingabe.

### **WÄHLEN EINER AUSGANGSLEISTUNG**

Die Wahl einer niedrigeren Sendeleistung ist die beste Art, um den Akkuverbrauch zu reduzieren, wenn die Kommunikation dabei aufrechterhalten werden kann.

Drücken Sie auf **[LOW]**, um zwischen der Sendeleistung hoch, mittel und niedrig umzuschalten.

- Bei Verwendung der hohen Sendeleistung wird kein Symbol angezeigt.
- Bei Verwendung der mittleren Sendeleistung wird das Symbol " $\blacksquare$ " angezeigt.
- Bei Verwendung der niedrigen Sendeleistung wird das Symbol "  $\blacksquare$  " angezeigt.

**Hinweis:** Wenn sich der Transceiver aufgrund einer hohen Umgebungstemperatur oder einem kontinuierlichen Senden überhitzt, aktiviert sich die Schutzschaltung und die Sendeleistung wird reduziert.

### **VERBLIEBENE AKKUKAPAZITÄT**

Sie können die verbliebene Akkukapazität überprüfen, wenn sich das Gerät im niedrigen Sendeleistungsmodus befindet.

Zum Überprüfen der verbliebenen Kapazität:

• Die verbliebene Akkukapazität wird auf der Leiste angezeigt.

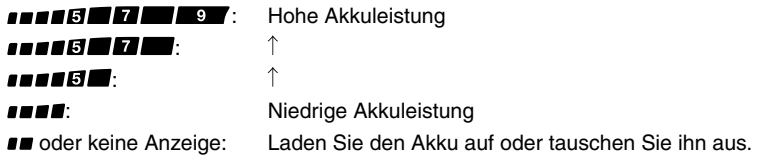

**Hinweis:** Wenn die Anzeige auf eine niedrige Akkukapazität verweist, ist das Senden mit hoher Leistung unter Umständen nicht möglich.

### **HINTERGRUNDBELEUCHTUNG**

Drücken Sie auf **[LAMP]**, um das Display und die Tasten zu beleuchten.

- Die Beleuchtung schaltet sich ca. 5 Sekunden nach dem Loslassen von **[LAMP]** ab.
- Drücken Sie auf eine beliebige Taste (einschließlich **[PTT]**) außer **[LAMP]**, während das Display und die Tasten beleuchtet sind, um den 5-Sekunden-Zeitschalter erneut zu starten.
- Wenn Sie die **[LAMP]**-Taste kontinuierlich drücken, wird das Display und die Tasten so lange wie Sie die Taste halten beleuchtet bleiben.

Drücken Sie auf **[F] - [LAMP]**, um die Beleuchtung fortwährend eingeschaltet zu lassen.

• Die Beleuchtung bleibt so lange eingeschaltet, bis Sie **[F] - [LAMP]** erneut drücken.

### **MONITOR**

Wenn Sie Signale empfangen, während die Rauschsperre eingeschaltet ist, können schwache Signale möglicherweise unterbrochen werden.

Wenn die CTCSS-, DCS- oder Tonbenachrichtigungsfunktion eingeschaltet ist, ist ein zeitweiliges Ausschalten der Rauschsperre zur Überwachung von aktuellen Kanalaktivitäten sinnvoll.

- **1** Drücken und halten Sie **[MONI]** gedrückt.
	- Der Lautsprecher wird laut geschaltet und Sie können Signale abhören.
- **2** Lassen Sie **[MONI]** los, um wieder zum Normalbetrieb zu wechseln.

### **SPERRFUNKTION**

Die Sperrfunktion deaktiviert die meisten Tasten, um ein versehentliches Einschalten einer Funktion zu verhindern.

- **1** Drücken Sie auf **[F] (1s)**, um die Sperrfunktion einzuschalten.
	- Das Symbol " $\blacksquare$ " erscheint, wenn die Sperrfunktion eingeschaltet ist.

$$
\begin{array}{c}\n\begin{bmatrix}\n0 \\
1 \\
1\n\end{bmatrix} & \begin{bmatrix} 1 \\
1 \\
1\n\end{bmatrix} & \begin{bmatrix} 1 \\
1 \\
1\n\end{bmatrix} & \begin{bmatrix} 1 \\
1 \\
1\n\end{bmatrix} & \begin{bmatrix} 1 \\
1 \\
1\n\end{bmatrix} & \begin{bmatrix} 1 \\
1 \\
1\n\end{bmatrix} & \begin{bmatrix} 1 \\
1 \\
1\n\end{bmatrix} & \begin{bmatrix} 1 \\
1 \\
1\n\end{bmatrix} & \begin{bmatrix} 1 \\
1 \\
1\n\end{bmatrix} & \begin{bmatrix} 1 \\
1 \\
1\n\end{bmatrix} & \begin{bmatrix} 1 \\
1 \\
1\n\end{bmatrix} & \begin{bmatrix} 1 \\
1 \\
1\n\end{bmatrix} & \begin{bmatrix} 1 \\
1 \\
1\n\end{bmatrix} & \begin{bmatrix} 1 \\
1 \\
1\n\end{bmatrix} & \begin{bmatrix} 1 \\
1 \\
1\n\end{bmatrix} & \begin{bmatrix} 1 \\
1 \\
1\n\end{bmatrix} & \begin{bmatrix} 1 \\
1 \\
1\n\end{bmatrix} & \begin{bmatrix} 1 \\
1 \\
1\n\end{bmatrix} & \begin{bmatrix} 1 \\
1 \\
1\n\end{bmatrix} & \begin{bmatrix} 1 \\
1 \\
1\n\end{bmatrix} & \begin{bmatrix} 1 \\
1 \\
1\n\end{bmatrix} & \begin{bmatrix} 1 \\
1 \\
1\n\end{bmatrix} & \begin{bmatrix} 1 \\
1 \\
1\n\end{bmatrix} & \begin{bmatrix} 1 \\
1 \\
1\n\end{bmatrix} & \begin{bmatrix} 1 \\
1 \\
1\n\end{bmatrix} & \begin{bmatrix} 1 \\
1 \\
1\n\end{bmatrix} & \begin{bmatrix} 1 \\
1 \\
1\n\end{bmatrix} & \begin{bmatrix} 1 \\
1 \\
1\n\end{bmatrix} & \begin{bmatrix} 1 \\
1 \\
1\n\end{bmatrix} & \begin{bmatrix} 1 \\
1 \\
1\n\end{bmatrix} & \begin{bmatrix} 1 \\
1 \\
1\n\end{bmatrix} & \begin{bmatrix} 1 \\
1 \\
1\n\end{bmatrix} & \begin{bmatrix} 1 \\
1 \\
1\n\end{bmatrix} & \begin{bmatrix} 1 \\
1 \\
1\n\end{bmatrix} & \begin{bmatrix} 1 \\
1 \\
1\n\end{bmatrix} & \begin{bmatrix} 1 \\
1 \\
1\n\end{bmatrix} & \begin{bmatrix} 1 \\
1 \\
1\n\end{bmatrix} & \begin{bmatrix} 1 \\
1 \\
1
$$

- Die folgenden Tasten können nicht gesperrt werden:  **[F]**, **[PTT]**, **[LAMP]**, **[MONI]**, **[SQL]**, der **PWR/VOL-Regler** und die Mikrofon-PF-Taste.
- **2** Drücken Sie zum Entsperren der Tasten auf **[F] (1s)**.

- ◆ Der Transceiver kann nicht zurückgesetzt werden, solange die Sperrfunktion eingeschaltet ist.
- ◆ Sie können die Art der Sperre über das Menü Nr. 3 auswählen.

### **WAS IST EIN MENÜ?**

Viele Funktionen dieses Transceivers werden über ein softwaregesteuertes Menü ausgewählt oder konfiguriert anstatt über die Tasten des Geräts. Sobald Sie mit dem Menüsystem vertraut geworden sind, werden Sie seine Vielseitigkeit zu schätzen wissen. Sie können die verschiedenen Zeiteinstellungen, Einstell- und Programmierungsfunktionen dieses Transceivers individuell anpassen, um das Gerät ohne den Einsatz vieler Tasten und Schalter entsprechend Ihrer Anforderungen bedienen zu können.

### **MENÜAUFRUF**

#### **1** Drücken Sie **[MENU]**.

• Auf dem Display erscheint eine kurze Erklärung zum Menü und der Menünummer.

$$
F\Box W \psi \in G \qquad \ell
$$

**2** Drehen Sie den **ENC-Regler**, um die gewünschte Menünummer zu wählen.

$$
\boxed{TT} \qquad \qquad \boxed{13}
$$

**3** Drücken Sie auf **[F]** < OK > , um die Parameter der gegenwärtig gewählten Menünummer zu konfigurieren.

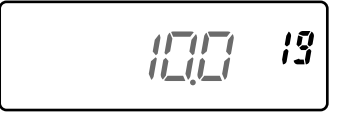

- **4** Drehen Sie den **ENC-Regler**, um den gewünschten Parameter zu wählen.
- **5** Drücken Sie auf **[F]** < OK >, um die neue Einstellung zu speichern.
- **6** Drücken Sie auf **[MENU]** oder **[PTT]**, um den Menümodus zu verlassen.

## **MENÜFUNKTIONSLISTE**

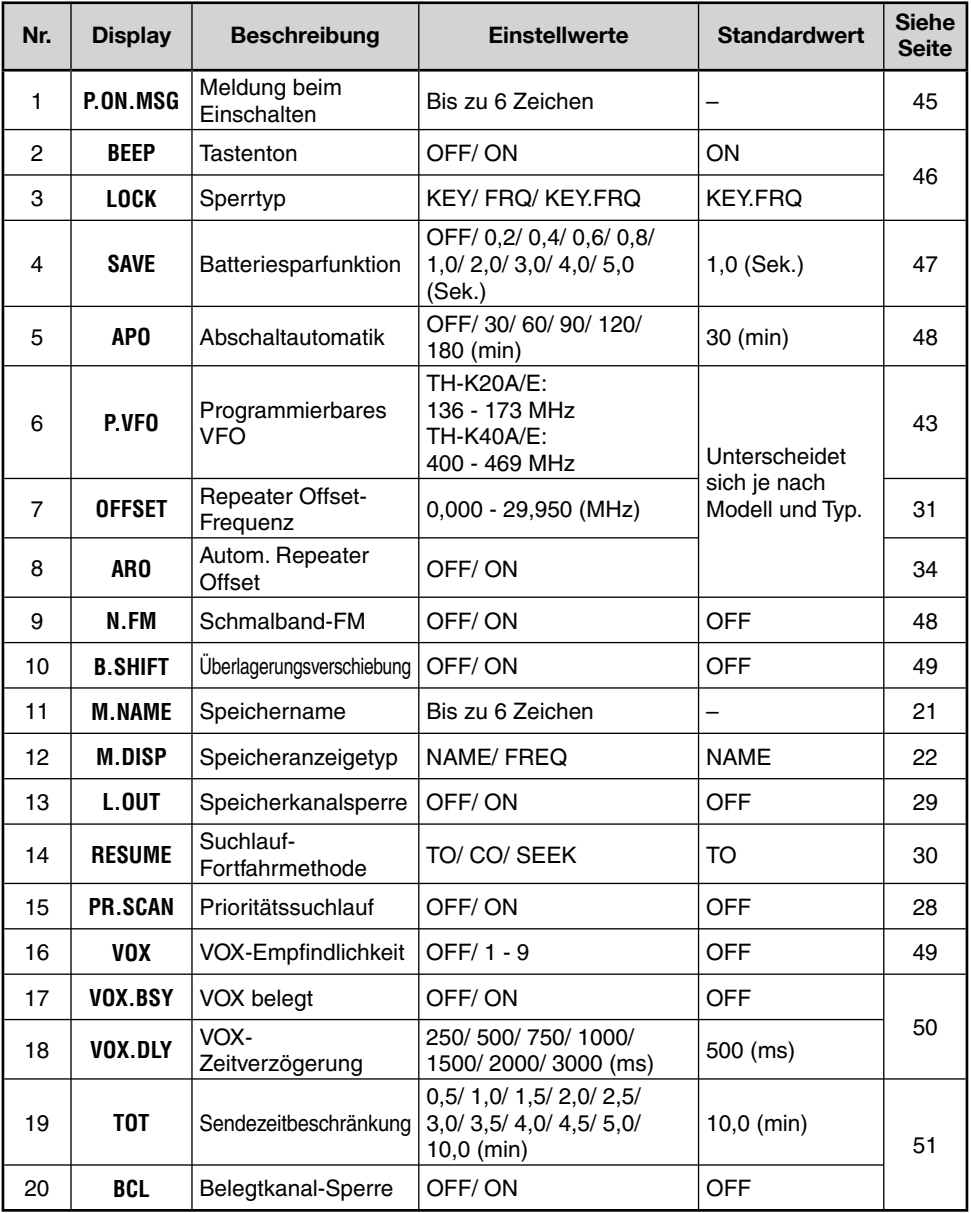

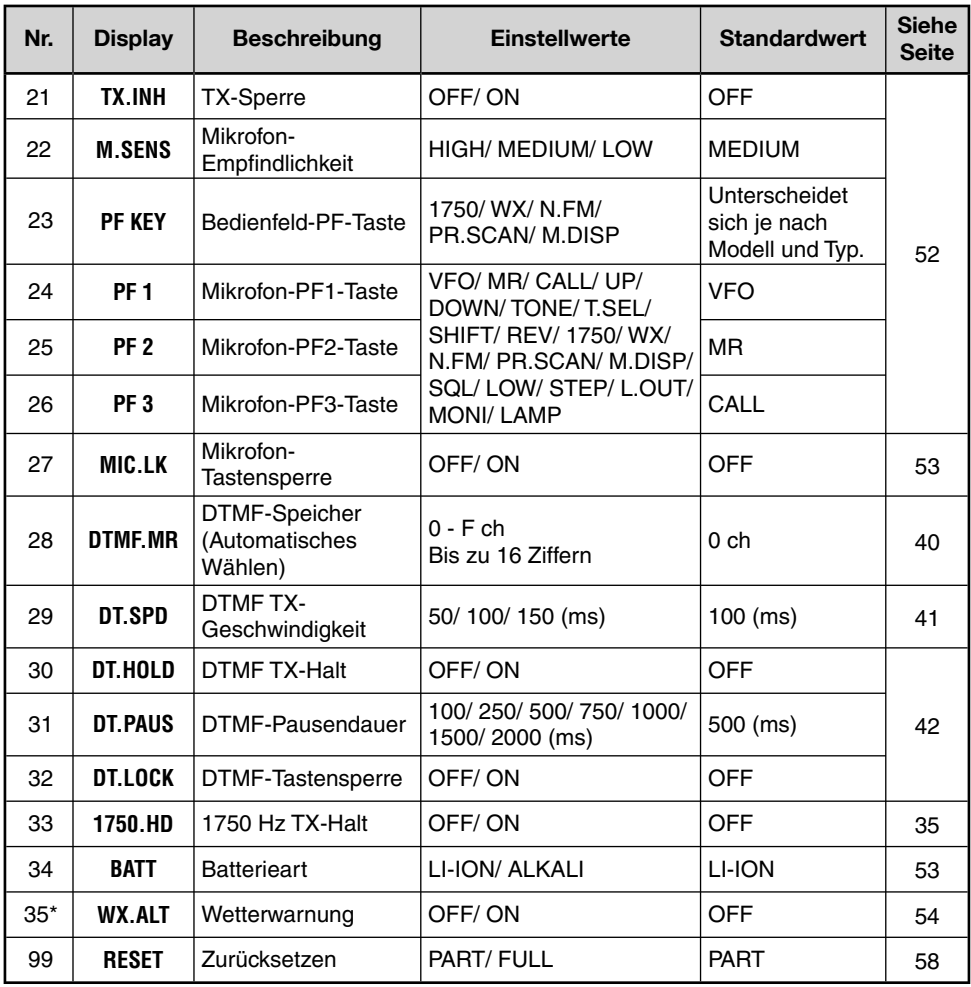

\* Diese Option steht nur für das TH-K20A K-Typmodell zur Verfügung.

**Hinweis:** Die Standardeinstellungen unterliegen Änderungen.

In Speicherkanälen können Sie häufig verwendete Frequenzen und dazugehörige Daten ablegen, um sie nicht jedes Mal neu programmieren zu müssen. Ein programmierter Kanal kann durch eine einfache Bedienung aufgerufen werden. Es stehen bis zu 200 Speicherkanäle zu Verfügung.

### **SIMPLEX & REPEATER-KANAL ODER ODD-SPLIT-SPEICHERKANAL?**

Sie können jeden Speicherkanal als Simplex & Repeater-Kanal oder als Odd-Split-Kanal verwenden. Speichern Sie nur eine Frequenz bei der Verwendung als Simplex & Repeater-Kanal oder zwei separate Frequenzen bei der Verwendung als Odd-Split-Kanal. Wählen Sie für jeden Kanal, entsprechend Ihren Anforderungen, eine der zwei Anwendungsmöglichkeiten.

#### **Funktionsmöglichkeiten von Simplex & Repeater-Kanälen:**

- Simplex-Frequenzbetrieb
- Repeaterbetrieb mit Standardversatz (wenn eine Versatzrichtung gespeichert wurde)

#### **Funktionsmöglichkeiten von Odd-Split-Kanälen:**

• Repeaterbetrieb mit Nicht-Standardversatz

In jedem Speicherkanal können die unten aufgelisteten Daten gespeichert werden:

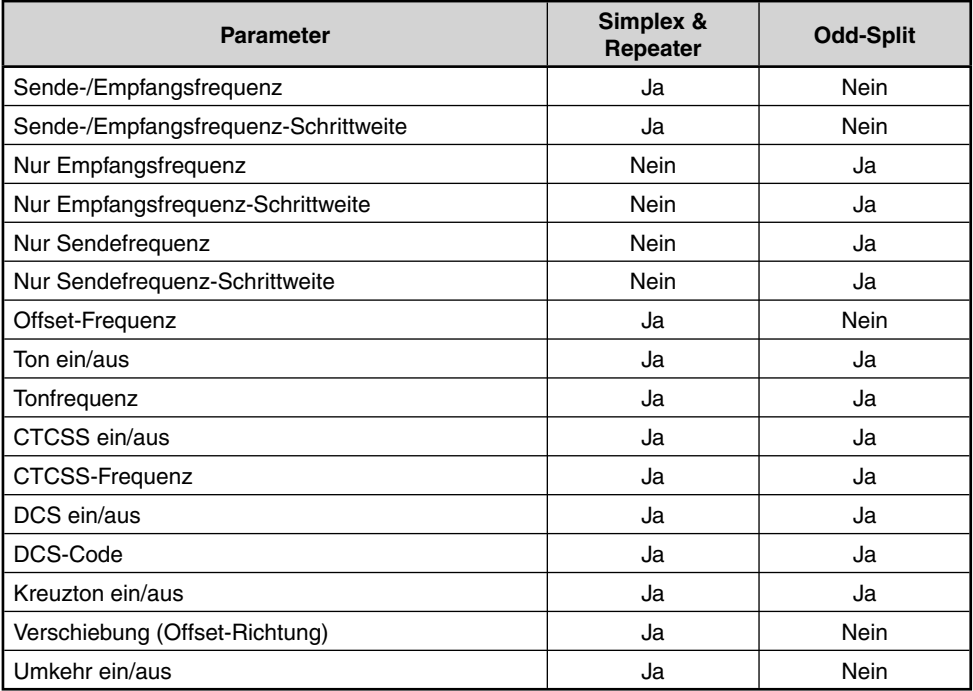

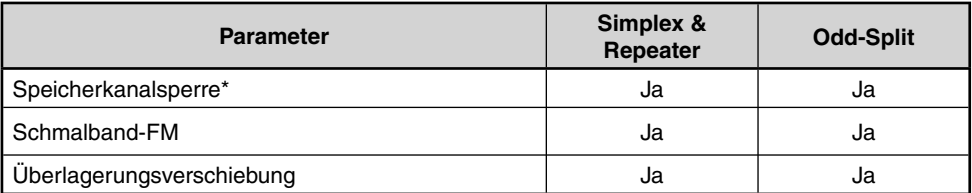

Der Programm-Speichersuchlauf und der Prioritätskanal können nicht als Speicherkanalsperre gespeichert werden.

### **SPEICHERN VON SIMPLEX- UND STANDARD-REPEATER-FREQUENZEN**

- **1** Drücken Sie auf **[VFO]**, um in den VFO-Modus zu wechseln.
- **2** Drehen Sie den **ENC-Regler**, um die gewünschte Frequenz zu wählen.
	- Sie können die gewünschte Frequenz auch direkt über das Tastenfeld eingeben.
- **3** Wählen Sie beim Speichern einer Standard-Repeater-Frequenz die folgenden Daten:
	- Offset-Richtung
	- Tonfunktion, falls notwendig
	- CTCSS/DCS-Funktion, falls notwendig

 Beim Speichern einer Simplex-Frequenz können Sie auch andere diesbezügliche Daten (CTCSSoder DCS-Einstellungen usw.) wählen.

- **4** Drücken Sie auf **[F] [MR]**.
	- Eine Speicherkanalnummer wird blinkend angezeigt.

$$
P45025 \quad \frac{8}{4}
$$

- Wenn der Kanal die Daten gespeichert hat, wird das Symbol "  $\triangle$  " angezeigt.
- Die Speicherkanalnummern L0/U0 L2/U2 und Pr (Prioritätskanal) sind für andere Funktionen reserviert.
- **5** Drehen Sie den **ENC-Regler**, um den Speicherkanal zu wählen, in dem Sie Daten ablegen wollen.
- **6** Drücken Sie auf **[MR]**, um die Daten in diesem Kanal zu speichern.

**Hinweis:** Wenn Sie Daten in einem Speicherkanal ablegen, in dem schon Daten gespeichert sind, werden die alten Daten gelöscht und stattdessen die Neuen abgelegt.

### **SPEICHERN VON ODD-SPLIT-REPEATER-FREQUENZEN**

Einige Repeater verwenden ein Sende-/Empfangsfrequenzpaar mit einem nichtstandardmäßigen Offset. Wenn Sie zwei separate Frequenzen in einem Speicherkanal ablegen, können Sie diese Repeater bedienen, ohne die Offset-Frequenz und -Richtung programmieren zu müssen.

- **1** Speichern Sie die gewünschte Empfangsfrequenz und dazugehörige Daten, indem Sie den nachfolgenden Bedienhinweisen für Simplex- oder Standard-Repeater-Frequenzen folgen.
- **2** Drücken Sie auf **[VFO]** und drehen Sie dann den **ENC-Regler**, um die gewünschte Sendefrequenz auszuwählen.
	- Sie können die gewünschte Frequenz auch direkt über das Tastenfeld eingeben.
- **3** Drücken Sie auf **[F] [MR]** und drehen Sie dann den **ENC-Regler**, um den in Schritt 1 programmierten Speicherkanal auszuwählen.
- **4** Drücken Sie auf **[PTT] + [MR]**.
	- Die Sendefrequenz ist damit im Speicherkanal abgelegt.

Hinweis: Wenn Sie einen Odd-Split-Speicherkanal abrufen, werden die Symbole "+" und "=" im Display eingeblendet. Drücken Sie auf **[REV]** (Umkehrfunktion), um die Sendefrequenz zu bestätigen.

### **ABRUFEN EINES SPEICHERKANALS**

### **ÜBER DEN ENC-REGLER**

- **1** Drücken Sie **[MR]**, um in den Speicherabruf-Modus zu wechseln. Der zuletzt verwendete Speicherkanal wird abgerufen.
- **2** Drehen Sie den **ENC-Regler**, um den gewünschten Speicherkanal zu wählen.
	- Ein leerer Speicherkanal kann nicht abgerufen werden.
	- Um den VFO-Modus wiederherzustellen, drücken Sie auf **[VFO]**.

### **ÜBER DAS ZIFFERNFELD**

Ein Speicherkanal kann auch durch Eingabe der gewünschten Speicherkanalnummer über das Tastenfeld aufgerufen werden.

- **1** Drücken Sie **[MR]**, um in den Speicherabruf-Modus zu wechseln.
- **2** Drücken Sie auf **[ENT]**, und geben Sie dann die Kanalnummer ein.

$$
\boxed{\text{MRT} = \text{mm} \quad \text{I}}
$$

- Beispiel: Um den Kanal 149 abzurufen, drücken Sie auf **[ENT]**, **[MENU]** (1), **[SQL]** (4), **[PF]** (9).
- Eine Speicherkanalnummer die kleiner als 10 ist, kann auch durch Eingabe der Kanalnummer und schließendes Drücken auf **[ENT]** gewählt werden. Beispiel: Um den Kanal 9 abzurufen, drücken Sie auf **[ENT]**, **[PF]** (9), **[ENT]**. Sie können auch **[ENT]**, **[STEP]** (0), **[PF]** (9) drücken.

#### **Hinweise:**

- Ein leerer Speicherkanal kann nicht abgerufen werden. In diesem Fall wird ein Fehlerton ausgegeben.
- Die Programm-Speichersuchlaufkanäle (L0/U0 L2/U2) und der Prioritätskanal (Pr) können nicht über das Ziffernfeld aufgerufen werden.
- Wenn Sie einen Odd-Split-Speicherkanal abrufen, werden die Symbole " $+$ " und " $-$ " im Display eingeblendet. Drücken Sie auf **[REV]** (Umkehrfunktion), um die Sendefrequenz anzuzeigen.
- Nach dem Abrufen eines Speicherkanals können Sie Daten wie den Ton oder CTCSS bearbeiten. Diese Einstellungen werden jedoch gelöscht, sobald Sie einen anderen Kanal oder den VFO-Modus wählen. Um die Daten permanent zu speichern, überschreiben Sie die Kanalinhalte.

### **ZUWEISEN EINES SPEICHERKANALNAMENS**

Speicherkanäle können mit bis zu 6 alphanumerischen Zeichen benannt werden. Wenn Sie einen benannten Speicherkanal aufrufen, erscheint sein Name anstatt der gespeicherten Frequenz auf dem Display. Als Namen eignen sich Rufzeichen, Repeaternamen, Städte, Personennamen usw.

- **1** Drücken Sie auf **[MR]** und drehen Sie dann den **ENC-Regler**, um den gewünschten Speicherkanal auszuwählen.
- **2** Wechseln Sie in den Menümodus, gehen Sie zur Menünummer 11 (M.NAME) und drücken Sie dann auf **[F]**.
	- Ein blinkender Cursor wird angezeigt.

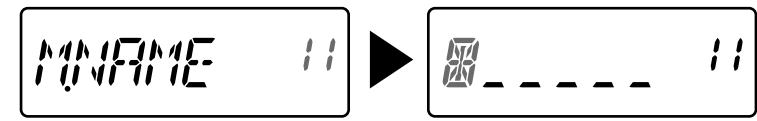

- **3** Drehen Sie den **ENC-Regler**, um ein gewünschtes alphanumerisches Zeichen zu wählen.
	- Sie können die folgenden alphanumerischen Zeichen eingeben: 0 - 9, A - Z, - (Bindestrich), / (Schrägstrich) und ein Leerzeichen.
- **4** Drücken Sie auf **[MR]**.
	- Der Cursor geht zur nächsten Stelle.
	- Sie können den Cursor nach links oder rechts bewegen, indem Sie auf **[VFO]** oder **[MR]** drücken.
	- Drücken Sie auf **[CALL]**, um das Zeichen an der gegenwärtigen Cursorposition zu löschen.
- **5** Wiederholen Sie die Schritte **3** und **4**, um bis zu 6 Zeichen einzugeben.
- **6** Drücken Sie auf **[F]**, um den Namen zu speichern.
- **7** Drücken Sie auf **[MENU]** oder **[PTT]**, um den Menümodus zu verlassen.

- Dem Rufkanal kann kein Name zugewiesen werden.
- Sie können einem Kanal ohne Daten keinen Speichernamen zuweisen.
- Sie können gespeicherte Namen durch Wiederholen der Schritte 2 bis 6 überschreiben.
- Der gespeicherte Name wird gelöscht, wenn Sie die Speicherkanaldaten löschen.

### **SPEICHERANZEIGETYP**

Nach dem Zuweisen eines Speichernamens wird dieser anstatt der Betriebsfrequenz angezeigt. Falls gewünscht, kann jedoch auch die Betriebsfrequenz weiterhin angezeigt werden. Damit die Frequenz anstatt des Namens angezeigt wird, gehen Sie zur Menünummer 12 (M.DISP) und wählen "FREQ". Dieses Menü schaltet den Anzeigemodus zwischen dem Speichernamen ("NAME") und der Frequenz ("FREQ") um.

**1** Wechseln Sie in den Menümodus, gehen Sie zur Menünummer 12 (M.DISP) und drücken Sie dann auf **[F].**

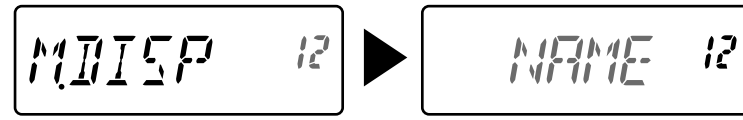

- **2** Drehen Sie den **ENC-Regler**, um den Anzeigenamen auf die Option "NAME" oder "FREQ" zu setzen und drücken Sie dann auf **[F]**, um die Einstellung zu speichern.
- **3** Drücken Sie auf **[MENU]** oder **[PTT]**, um den Menümodus zu verlassen.

**Hinweis:** Selbst wenn die Option "NAME" gewählt wurde, erscheint die Frequenz auf dem Display, während **[MONI]** gedrückt wird.

### **LÖSCHEN EINES SPEICHERKANALS**

Um die Daten eines individuellen Speicherkanals zu löschen:

- **1** Rufen Sie den Speicherkanal auf, den Sie löschen möchten.
- **2** Schalten Sie den Transceiver aus.
- **3** Drücken Sie auf **[MR] + Einschalten**.
	- Eine Bestätigungsmeldung wird angezeigt.

$$
\boxed{\text{HEL} \quad \mathcal{F} = 2\text{B}}
$$

- **4** Drücken Sie auf **[MR]**, um die Daten dieses Kanals zu löschen.
	- Der Inhalt des Speicherkanals wird gelöscht.
	- Um diesen Vorgang abzubrechen, drücken Sie eine andere Taste außer **[MR]**, **[MONI]** oder **[LAMP]**.

- Die Rufkanaldaten können nicht gelöscht werden.
- Sie können zudem den Prioritätskanal und die Kanäle L0/U0 L2/U2 löschen.
- Während sich der Transceiver im Kanalanzeigemodus befindet oder die Sperrfunktion aktiviert ist, können Sie keine Kanaldaten löschen.

### **RUFKANAL**

Der Rufkanal kann sofort aufgerufen werden, unabhängig davon, auf welcher Frequenz Sie den Transceiver betreiben. Sie können den Rufkanal zum Beispiel als Notrufkanal innerhalb Ihrer Gruppe verwenden. In diesem Fall eignet sich der Rufsuchlauf.

Die standardmäßige Rufkanalfrequenz beträgt 144,000 MHz (TH-K20A/E)/ 430,000 MHz (TH-K40A/E).

**Hinweis:** Im Gegensatz zu den Speicherkanälen 0 bis 199, kann der Rufkanal nicht gelöscht werden.

### **ABRUFEN DES RUFKANALS**

Drücken Sie auf **[CALL]**, um den Rufkanal aufzurufen.

• Die Rufkanalfrequenz und "C" werden angezeigt.

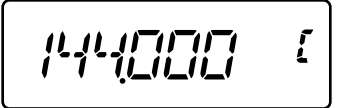

• Um zur vorherigen Frequenz zurückzukehren, drücken Sie erneut auf **[CALL]**.

### **ERNEUTES PROGRAMMIEREN DES RUFKANALS**

- **1** Wählen Sie die gewünschte Frequenz und zugehörige Daten (Ton, CTCSS, DCS oder die Offset-Richtung usw.).
	- Wenn Sie den Rufkanal als Odd-Split-Kanal zuweisen, müssen Sie zuerst eine Empfangsfrequenz wählen.
- **2** Drücken Sie auf **[F] [CALL]**.
	- Die ausgewählte Frequenz und zugehörige Daten werden im Rufkanal gespeichert.

Um zudem eine separate Sendefrequenz zu speichern, fahren Sie mit den folgenden Schritten fort.

- **3** Wählen Sie die gewünschte Sendefrequenz.
- **4** Drücken Sie auf **[F]** und dann **[PTT] + [CALL]**.
	- Die separate Sendefrequenz ist damit im Rufkanal abgelegt.

- Wenn Sie einen Odd-Split-Rufkanal abrufen, werden die Symbole " + " und " " im Display eingeblendet.
- In einem Odd-Split-Rufkanal werden die Sende-Offset- und der Umkehrstatus nicht gespeichert.

### **SPEICHER AUF VFO ÜBERTRAGEN**

Nachdem Sie Frequenzen und zugehörige Daten im Speicherabruf-Modus abgerufen haben, können Sie die Daten in das VFO kopieren. Diese Funktion eignet sich zum Beispiel, wenn sich die abzuhörende Frequenz in der Nähe einer im Speicherkanal gespeicherten Frequenz befindet.

- **1** Drücken Sie auf **[MR]** und drehen Sie dann den **ENC-Regler**, um den gewünschten Speicherkanal auszuwählen.
- **2** Drücken Sie auf **[F] - [VFO]**, um die Speicherkanaldaten in das VFO zu kopieren.

#### **Hinweise:**

- Wenn Sie einen Odd-Split-Kanal übertragen, werden der Umkehrstatus, die Offset-Richtung und die Sendefrequenz nicht übermittelt.
- ◆ Die Programm-Speichersuchlaufkanäle (L0/U0 L2/U2) und der Prioritätskanal (Pr) können ebenfalls an das VFO übertragen werden.
- ◆ Wenn Sie bei der Wahl des Rufkanals den **ENC-Regler** drehen, werden die Daten an das VFO übertragen.

### **KANAL AUF KANAL ÜBERTRAGEN**

Sie können Kanalinformationen auch von einem Speicherkanal zum anderen kopieren. Diese Funktion eignet sich, wenn Sie Frequenzen und zugehörige Daten speichern möchten, die Sie zeitweilig im Speicherabruf-Modus geändert haben.

- **1** Drücken Sie auf **[MR]** und drehen Sie dann den **ENC-Regler**, um den gewünschten Speicherkanal auszuwählen.
- **2** Drücken Sie auf **[F] - [MR]**.
- **3** Wählen Sie den Speicherkanal, in den Sie die Daten kopieren möchten, mithilfe des **ENC-Reglers**.
- **4** Drücken Sie auf **[MR]**, um die Speicherkanaldaten in diesen neuen Kanal zu kopieren.

**Hinweis:** Wenn Sie Daten in die Programm-Speichersuchlaufkanäle (L0/U0 - L9/U9) und den Prioritätskanal (Pr) kopieren, werden die Informationen bezüglich der Speicherkanalsperre nicht mit übernommen.

### **KANALANZEIGEMODUS**

Wenn sich der Transceiver in diesem Modus befindet, zeigt er anstatt der Frequenzen nur die Speicherkanalnummern an (oder Speichernamen, falls diese zugewiesen wurden).

#### Drücken Sie auf **[PTT] + [MR] + Einschalten**.

• Der Transceiver zeigt die Speicherkanalnummer anstatt der Betriebsfrequenz an.

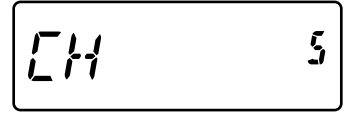

Um zum normalen Betrieb zurückzukehren, schalten Sie den Transceiver aus und drücken Sie erneut auf **[PTT] + [MR] + Power ON**.

#### **Hinweise:**

- ◆ Um in den Kanalanzeigemodus zu wechseln, muss mindestens ein Speicherkanal mit enthaltenen Daten vorliegen.
- Wenn der Speicherkanal über einen Speichernamen verfügt, wird dieser anstatt der "CH" Zeichen angezeigt.
- ◆ Sie können nicht in den Kanalanzeigemodus wechseln, solange die Tastensperre eingeschaltet ist.

Im Kanalanzeigemodus können nur die folgenden Tasten bedient werden:

#### **[TASTE]**

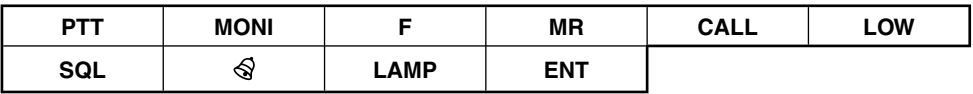

### **[F] - [TASTE]**

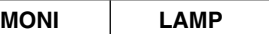

#### **[TASTE] (1 s)**

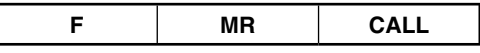

#### **Während des Sendens:**

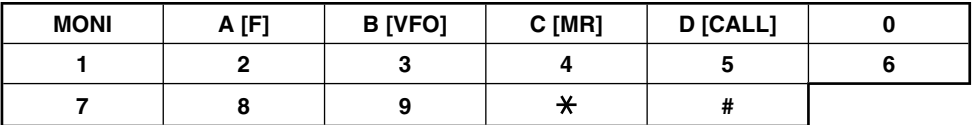

Beim Suchlauf handelt es sich um eine hilfreiche Funktion zum automatischen Abhören Ihrer bevorzugten Frequenzen.

Indem Sie sich mit den verschiedenen Suchlaufarten vertraut machen, erhöhen Sie Ihre Bedieneffizienz.

Dieser Transceiver bietet die folgenden Suchlaufarten:

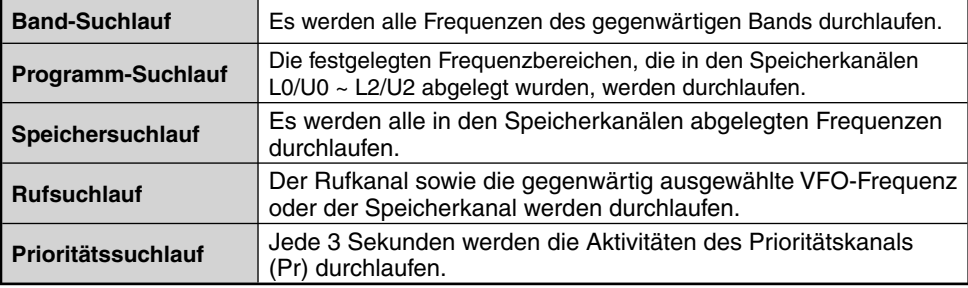

#### **Hinweise:**

- Wenn die CTCSS- oder DCS-Funktion aktiviert ist, hält der Transceiver an einer belegten Frequenz an und entschlüsselt den CTCSS-Ton oder DCS-Code. Wenn der Ton oder Code übereinstimmen, schaltet sich der Transceiver laut. Anderenfalls wird mit dem Suchlauf fortgefahren.
- Drücken und halten Sie **[MONI]** gedrückt, um den Suchlauf anzuhalten, damit die Frequenz abgehört werden kann. Lassen Sie **[MONI]** wieder los, um mit dem Suchlauf fortzufahren.
- Durch Drücken von **[MENU]** wird der Suchlauf beendet.
- Wenn Sie während des Suchlaufs eine beliebige andere Taste als die nachfolgend aufgelisteten drücken, beendet der Transceiver den Suchlauf (mit Ausnahme des Prioritätssuchlaufs): **[MONI]**, **[LAMP]**, **[F]**, **[SQL]**, **[F] (1s)** oder **[F] - [LAMP]**.

### **BAND-SUCHLAUF**

Der Transceiver durchläuft das gesamte Band der ausgewählten Frequenz. Beispiel: Wenn Sie bei 144,525 MHz arbeiten und empfangen, werden alle für das 2 m Band verfügbaren Frequenzen durchlaufen. Wenn sich die gegenwärtig empfangene VFO-Frequenz außerhalb des Frequenzbereichs des Programmsuchlaufs befindet {Seite 38}, durchläuft der Transceiver den gesamten Frequenzbereich, der für das gegenwärtige VFO zur Verfügung steht.

- **1** Drücken Sie auf **[VFO]**.
- **2** Drehen Sie den **ENC-Regler**, um eine Frequenz außerhalb des Frequenzbereichs des Programmsuchlaufs auszuwählen.
- **3** Drücken Sie auf **[VFO] (1s**).
	- Der Suchlauf beginnt bei der gegenwärtigen Frequenz.
	- Während des Suchlaufs blinkt der 1 MHz-Punkt.
	- Um die Suchlaufrichtung zu ändern, drehen Sie den **ENC-Regler** im Uhrzeigersinn <Suchlauf nach oben> oder entgegen dem Uhrzeigersinn <Suchlauf nach unten>.
- **4** Um den Band-Suchlauf zu verlassen, drücken Sie eine andere Taste als **[MONI]**, **[LAMP]**, **[F]**, **[SQL]**, **[F] (1s)** oder **[F] - [LAMP]**.

### **PROGRAMM-SUCHLAUF**

Sie können den Frequenzbereich des Suchlaufs einschränken. Zum Festlegen der Start- und Endfrequenz stehen 3 Speicherkanalpaare (L0/U0 - L2/U2) zu Auswahl. Mittels des Programm-Suchlaufs wird der Bereich zwischen der Start- und Endfrequenz, die Sie in diesen Speicherkanälen abgelegt haben, abgehört. Vor dem Ausführen des Programm-Suchlaufs müssen Sie einem der Speicherkanalpaare den Programm-Suchlauf-Frequenzbereich zuweisen (L0/U0 - L2/U2).

### **SPEICHERN EINES FREQUENZBEREICHS FÜR DEN PROGRAMM-SUCHLAUF**

- **1** Drücken Sie auf **[VFO]** und drehen Sie dann den **ENC-Regler**, um die gewünschte Startfrequenz auszuwählen.
- **2** Drücken Sie auf **[F] [MR]** und drehen Sie dann den **ENC-Regler**, um einen Speicherkanal aus L0 - L2 auszuwählen.
- **3** Drücken Sie auf **[MR]**, um die Startfrequenz in diesem Speicherkanal zu speichern.
- **4** Drehen Sie den **ENC-Regler**, um die gewünschte Endfrequenz zu wählen.

$$
\mu \mu_{\{5cG^{-1}\}} \circ \sigma
$$

- **5** Drücken Sie auf **[F] [MR]** und drehen Sie dann den **ENC-Regler**, um einen Kanal aus U0 - U2 entsprechend dem in Schritt 2 gewählten Kanal auszuwählen.
	- Beispiel: Wenn Sie in Schritt 3 L0 gewählt haben, wählen Sie U0 für die Endfrequenz.

$$
P\,P\, \{E\,E\,E\}=40
$$

**6** Drücken Sie auf **[MR]**, um die Endfrequenz in diesem Speicherkanal zu speichern.

### **VERWENDEN DES PROGRAMM-SUCHLAUFS**

- **1** Drücken Sie auf **[VFO]** und drehen Sie dann den **ENC-Regler**, um eine Frequenz innerhalb des Frequenzbereichs des Speicherkanals L0/U0 - L2/U2 auszuwählen.
- **2** Drücken Sie auf **[VFO] (1s**), um den Programm-Suchlauf zu starten.
	- Während des Suchlaufs blinkt der 1 MHz-Punkt.
- **3** Um den Programm-Suchlauf zu verlassen, drücken Sie eine andere Taste als **[MONI]**, **[LAMP]**, **[F]**, **[SQL]**, **[F] (1s)** oder **[F] - [LAMP]**.

- Wenn Sie auf **[MONI]** drücken, wird der Programm-Suchlauf zeitweilig angehalten. Lassen Sie **[MONI]** wieder los, um mit dem Suchlauf fortzufahren.
- ◆ Der Transceiver beendet den Suchlauf, wenn er ein Signal erkennt.
- Wenn mehr als 2 Kanalpaare für den Programm-Suchlauf gespeichert sind und sich der Frequenzbereich zwischen den Paaren überschneidet, hat die kleinere Speicherkanalnummer für den Programm-Suchlauf Vorrang.
- ◆ Um den Programm-Suchlauf auszuführen, muss die Kanalfrequenz von "L" niedriger als von "U" sein.

### **SPEICHERSUCHLAUF**

#### **1** Drücken Sie auf **[MR] (1s)**.

- Der Suchlauf beginnt von der letzten Speicherkanalnummer und steigt aufwärts durch die Kanalnummern (Standardeinstellung).
- Drehen Sie den **ENC-Regler**, um die Suchlaufrichtung zu ändern.
- **2** Um den Speicher-Suchlauf zu verlassen, drücken Sie eine andere Taste als **[MONI]**, **[LAMP]**, **[F]**, **[SQL]**, **[F] (1s)** oder **[F] - [LAMP]**.

#### **Hinweise:**

- Es müssen 2 oder mehr Speicherkanäle mit Daten vorliegen, ausschließlich der Sonderfunktion-Speicherkanäle (L0/U0 - L2/U2 und Pr).
- Der Speicher-Suchlauf kann auch im Kanalanzeigemodus ausgeführt werden {Seite 24}.

### **RUFSUCHLAUF**

- **1** Wählen Sie die abzuhörende Frequenz (im VFO- oder Speicherabruf-Modus).
	- Drehen Sie im VFO-Modus den **ENC-Regler**, um die gewünschte Frequenz zu wählen.
	- Drehen Sie im Speicherabruf-Modus den **ENC-Regler**, um den abzuhörenden Speicherkanal zu wählen.
- **2** Drücken Sie auf **[CALL] (1s)**, um den Rufsuchlauf zu starten.
- **3** Der Rufkanal und die ausgewählte VFO-Frequenz oder der Speicherkanal werden abgehört.
- **4** Um den Rufsuchlauf zu verlassen, drücken Sie eine andere Taste als **[MONI]**, **[LAMP]**, **[F]**, **[SQL]**, **[F] (1s)** oder **[F] - [LAMP]**.

#### **Hinweise:**

- Der Transceiver beendet den Suchlauf, wenn er ein Signal erkennt.
- Sie können selbst dann einen Rufsuchlauf ausführen, wenn der aufgerufene Speicherkanal gesperrt wurde.

### **PRIORITÄTSSUCHLAUF**

Während Sie andere Frequenzen abhören, möchten Sie jedoch gelegentlich ebenfalls Ihre bevorzugte Frequenz abhören. Verwenden Sie in diesem Fall den Prioritätssuchlauf. Der Prioritätssuchlauf überprüft die Aktivitäten des Prioritätskanals jede 3 Sekunden. Wenn der Transceiver ein Signal des Prioritätskanals erkennt, ruft er diese Frequenz auf.

**Hinweis:** Wenn Sie nach dem Abfall des Signal nicht innerhalb von 3 Sekunden einen Regler oder eine Taste bedienen, kehrt der Transceiver zur ursprünglichen Frequenz zurück und fährt mit dem Prioritätssuchlauf fort.

### **PROGRAMMIEREN EINES PRIORITÄTSKANALS**

- **1** Drücken Sie auf **[VFO]** und drehen Sie dann den **ENC-Regler**, um die gewünschte Prioritätskanalfrequenz auszuwählen.
- **2** Wählen Sie bei Bedarf CTCSS oder DCS.
- **3** Drücken Sie auf **[F] [MR**].
	- Die Speicherkanalnummer wird blinkend angezeigt.
- **4** Drehen Sie den **ENC-Regler**, um "Pr" zu wählen.

$$
\mathcal{P}^{n} \mathcal{P}^{n} \mathcal{P}^{n}
$$

**5** Drücken Sie auf **[MR]**, um die Daten im Prioritätskanal zu speichern.

### **VERWENDEN DES PRIORITÄTSSUCHLAUFS**

**1** Wechseln Sie in den Menümodus, gehen Sie zur Menünummer 15 (PR.SCAN) und drücken Sie dann auf **[F]**.

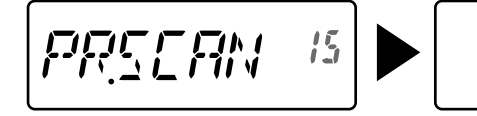

$$
\boxed{\text{CFT} = 15}
$$

- **2** Drehen Sie den **ENC-Regler**, um "ON" zu wählen und drücken Sie dann auf **[F]**, um die Einstellung zu speichern.
- **3** Drücken Sie auf **[MENU]** oder **[PTT]**, um den Menümodus zu verlassen.
	- Das Symbol "  $\blacksquare$  " erscheint, wenn der Prioritätssuchlauf eingeschaltet ist.

#### **Hinweise:**

- Wenn ein Signal auf dem Prioritätskanal mit programmierten CTCSS- oder DCS-Code empfangen wird, wird der Prioritätskanal nur abgerufen, wenn der programmierte Ton/Code übereinstimmt.
- ◆ Drücken und halten Sie **[MONI]** gedrückt, um den Prioritätssuchlauf anzuhalten, wenn der Transceiver den Prioritätskanal nicht anzeigt. Lassen Sie **[MONI]** wieder los, um mit dem Prioritätssuchlauf fortzufahren.
- Wenn Sie den Prioritätskanal löschen, stoppt der Prioritätssuchlauf.
- Um den Prioritätssuchlauf zu verlassen, während das Symbol "  $\Box$  " blinkt, können Sie auch eine andere Taste als **[MONI]**, **[F]**, **[SQL]** (Squelch-Pegelanpassung), **[F] (1s)** (Tastensperre) und **[PTT]** drücken.

### **SPEICHERKANALSPERRE**

Sie können gewünschte Speicherkanäle für das Abhören im Speicher-Suchlauf ausschließen.

- **1** Drücken Sie **[MR]**, um in den Speicherabruf-Modus zu wechseln.
- **2** Drehen Sie den **ENC-Regler**, um den auszuschließenden Speicherkanal auszuwählen.
- **3** Wechseln Sie in den Menümodus, gehen Sie zur Menünummer 13 (L.OUT) und drücken Sie dann auf **[F]**.

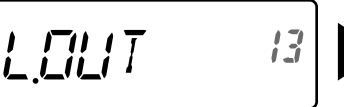

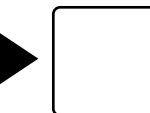

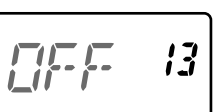

- **4** Drehen Sie den **ENC-Regler**, um "ON" zu wählen und drücken Sie dann auf **[F]**, um die Einstellung zu speichern.
- **5** Drücken Sie auf **[MENU]** oder **[PTT]**, um den Menümodus zu verlassen.
	- Das Symbol " ★ " wird unterhalb der Speicherkanalnummer eingeblendet und verweist darauf, dass der Kanal gesperrt ist.

- Die Programm-Speichersuchlaufkanäle (L0/U0 L2/U2) und der Prioritätskanal (Pr) können nicht gesperrt werden.
- Selbst wenn ein Speicherkanal gesperrt ist, können Sie zwischen dem Rufkanal und dem Speicherkanal einen Rufsuchlauf ausführen.

### **AUSWÄHLEN EINER SUCHLAUF-FORTFAHRMETHODE**

Der Transceiver stoppt den Suchlauf bei der Frequenz oder dem Speicherkanal, wo ein Signal erkannt wurde. Der Suchlauf wird anschließend entsprechend der ausgewählten Fortfahrmethode fortgesetzt. Sie können einen der folgenden Modi auswählen. Die Standardeinstellung ist der zeitgesteuerte Modus.

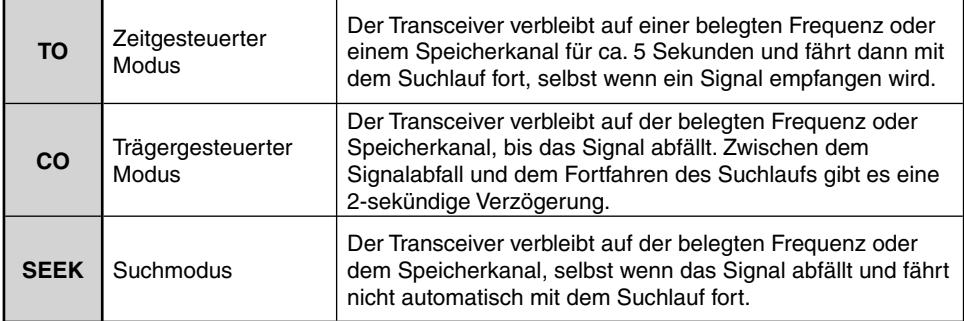

**1** Wechseln Sie in den Menümodus, gehen Sie zur Menünummer 14 (RESUME) und drücken Sie dann auf **[F]**.

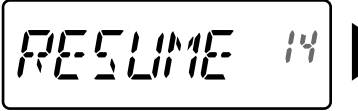

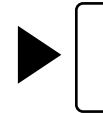

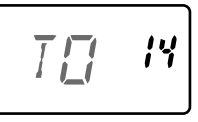

- **2** Drehen Sie den **ENC-Regler**, um einen der Suchlauf-Fortfahrmodi "TO", "CO" oder "SEEK" auszuwählen und drücken Sie dann auf **[F]**, um die Einstellung zu speichern.
- **3** Drücken Sie auf **[MENU]** oder **[PTT]**, um den Menümodus zu verlassen.

Repeaters werden oft von Amateur-Radioclubs installiert und gewartet teilweise in Zusammenarbeit mit örtlichen Firmen, die an der Kommunikationsindustrie beteiligt sind.

Im Vergleich mit der Simplex-Kommunikation kann mithilfe von Repeatern über eine viel größere Entfernung gesendet werden. Normalerweise werden Repeater auf Berggipfeln oder anderen Erhebungen installiert. Sie arbeiten für gewöhnlich bei einer höheren effektiven Strahlenleistung (ERP) als ein normaler Sender. Aufgrund dieser Kombination von erhöhtem Standort und höherer Strahlenleistung ermöglichen Sie eine Kommunikation über beträchtliche Entfernungen.

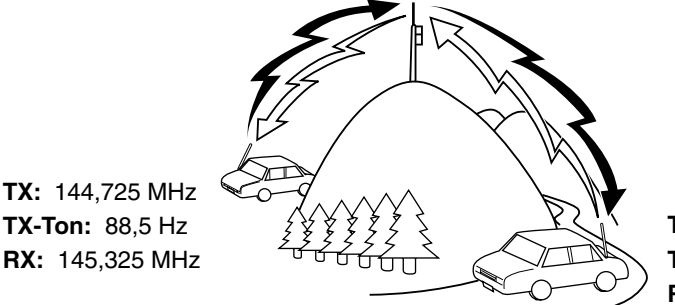

**TX:** 144,725 MHz **TX-Ton:** 88,5 Hz **RX:** 145,325 MHz

### **WÄHLEN EINER OFFSET-RICHTUNG (VERSCHIEBUNG)**

Mithilfe der Offset-Richtung wird eine höhere (+) oder niedrigere (–) Sendefrequenz als die Empfangsfrequenz ermöglicht.

Drücken Sie auf **[SHIFT]**, um eine Offset-Richtung auszuwählen.

• Mit jedem Drücken auf **[SHIFT]** ändert sich die Offset-Richtung wie folgt:

Simplex-Betrieb (kein Offset) ➡ " + " ➡ " → Simplex-Betrieb (kein Offset)

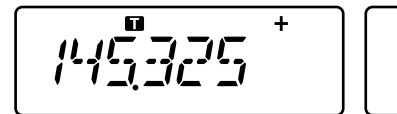

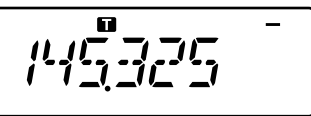

• Beim Gebrauch des Modells TH-K40E (E-Typ) ändert sich die Offset-Richtung wie folgt: Simplex-Betrieb (kein Offset) ➡ " ╋ " ➡ " ━ " ➡ "  $\blacksquare$  " (–7,6 MHz) ➡ Simplex-Betrieb (kein Offset)

Wenn die Offset-Sendefrequenz außerhalb des zulässigen Bereichs gelangt, wird das Senden blockiert. Verwenden Sie eine der folgenden Methoden, um die Sendefrequenz innerhalb des Bandbereichs zu verschieben:

- Verschieben Sie die Sendefrequenz in den Bandbereich.
- Ändern Sie die Offset-Richtung.

**Hinweis:** Bei der Verwendung eines Odd-Split-Kanals oder während des Sendens kann die Offset-Richtung nicht geändert werden.

### **WÄHLEN EINER OFFSET-FREQUENZ**

Um auf einen Repeater zuzugreifen, der ein Odd-Split-Frequenzpaar verlangt, müssen Sie die Offset-Frequenz von der Standardeinstellung, die von den meisten Repeatern verwendet wird, ändern.

**1** Wechseln Sie in den Menü-Modus, und rufen Sie die Menünr. 7 (OFFSET) auf.

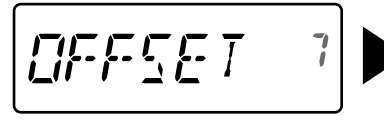

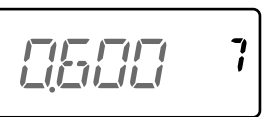

- **2** Drehen Sie den **ENC-Regler**, um den gewünschten Offset-Frequenzwert zu wählen.
	- Der wählbare Bereich ist von 0,000 MHz bis 29,950 MHz in Schritten von 50 kHz.
- **3** Drücken Sie auf **[MENU]** oder **[PTT]**, um den Menümodus zu verlassen.

**Hinweis:** Nach dem Ändern der Offset-Frequenz wird diese neue Offset-Frequenz auch für den Automatik-Repeater-Offset verwendet.

### **TONFUNKTION**

### **AKTIVIEREN DER TONFUNKTION**

Zum Einschalten der Tonfunktion:

- **1** Drücken Sie auf **[TONE]**, um die Tonfunktion einzuschalten.
	- Mit jedem Drücken auf **[TONE]** ändert sich die Auswahl wie folgt:
		- Ton ( $\Box$ )  $\Rightarrow$  CTCSS (CT)  $\Rightarrow$  DCS (DCS)  $\Rightarrow$  Kreuzton ( $\Box$ )  $\Rightarrow$  Aus (keine Anzeige).
	- Das Symbol "  $\blacksquare$  " erscheint im Display, wenn die Tonfunktion eingeschaltet ist.
- **2** Drücken Sie auf **[T.SEL]**.
	- Die gegenwärtige Tonfrequenz erscheint blinkend im Display.

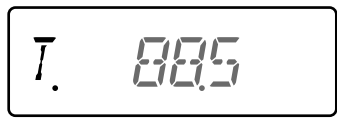

- **3** Drehen Sie den **ENC-Regler**, um die gewünschte Frequenz zu wählen.
	- Um die Tonfrequenzauswahl zu verlassen, drücken Sie auf **[PTT]**.
- **4** Drücken Sie eine beliebige andere Taste außer **[MONI], [LAMP]** oder **[PTT]**, um die ausgewählte Frequenz zu bestätigen.

**Hinweis:** Wenn Sie einen Speicherkanal mit einer Toneinstellung eingerichtet haben, rufen Sie einfach den Speicherkanal auf, anstatt jedes Mal erneut die Tonfrequenz einzustellen.

#### **Verfügbare Tonfrequenzen**

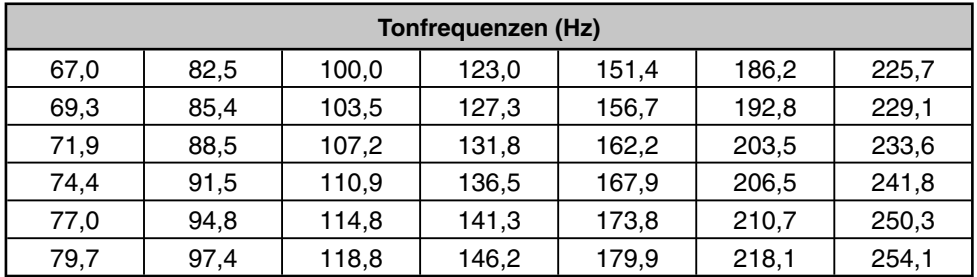

### **TONFREQUENZ-SUCHLAUF**

Diese Funktion durchläuft alle Tonfrequenzen, um eingehende Tonfrequenzen auf einem empfangenen Signal zu identifizieren. Sie können diese Funktion verwenden, um die Tonfrequenz zu ermitteln, die für ihren örtlichen Repeater erforderlich ist.

- **1** Drücken Sie auf **[TONE]**, um die Tonfunktion einzuschalten.
	- Mit jedem Drücken auf **[TONE]** ändert sich die Auswahl wie folgt:

Ton ( $\Box$ )  $\Rightarrow$  CTCSS ( $\Box$  $\Box$ )  $\Rightarrow$  DCS ( $\Box$  $\Box$  $\Diamond$ )  $\Rightarrow$  Kreuzton ( $\Box$ )  $\Rightarrow$  Aus (keine Anzeige).

- Das Symbol " " erscheint im Display, wenn die Tonfunktion eingeschaltet ist.
- **2** Drücken Sie auf **[T.SEL] (1s)**, um den Tonfrequenz-Suchlauf auszuführen.
	- Der Suchlauf wird gestartet, und im Display blinkt "T.SCAN".
	- Während der Transceiver ein Signal während des Tonfrequenz-Suchlaufs empfängt, wird das Signal über den Lautsprecher ausgegeben.
	- Wenn eine Tonfrequenz identifiziert wird, wird ein Signalton ausgegeben und die erkannte Frequenz blinkt.

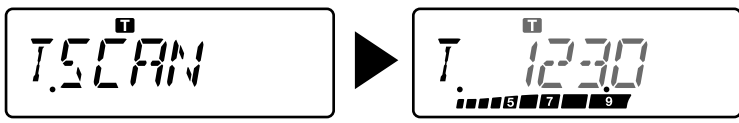

- **3** Drücken Sie auf **[T.SEL]**, um die erkannte Frequenz anstatt der gegenwärtigen Tonfrequenz zu registrieren.
	- Wenn Sie die erkannte Frequenz nicht registrieren möchten, drücken Sie eine andere Taste außer **[MONI]**, **[LAMP]** oder **[T.SEL]**.

### **AUTOM. REPEATER OFFSET**

Diese Funktion wählt automatisch eine Offset-Richtung und aktiviert die Tonfunktion entsprechend der ausgewählten Frequenz. Wenden Sie sich an Ihre nationale Amateur-Radio-Vereinigung, um einen aktuellen Bandplan mit Repeater-Offset-Richtungen zu erhalten.

**1** Wechseln Sie in den Menü-Modus, und rufen Sie die Menünummer 8 (ARO) auf.

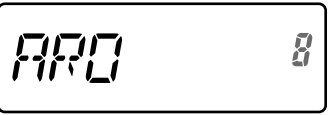

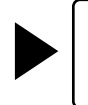

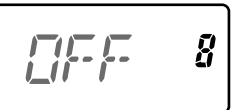

- **2** Drehen Sie den **ENC-Regler**, um "ON" zu wählen.
- **3** Drücken Sie auf **[F]**, um die Einstellung zu speichern.
- **4** Drücken Sie auf **[MENU]** oder **[PTT]**, um den Menümodus zu verlassen.

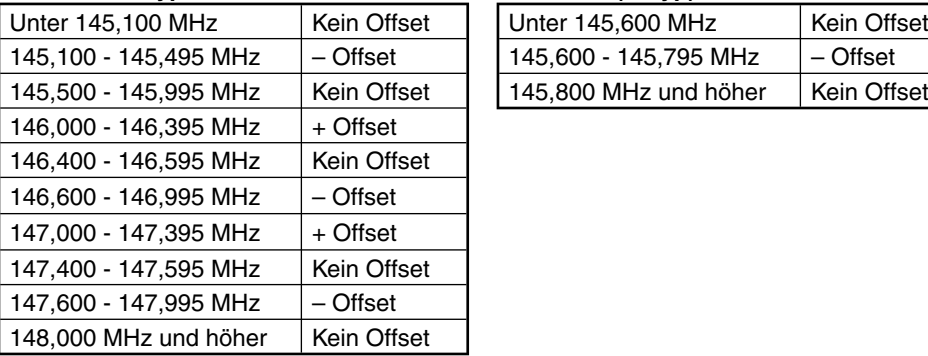

#### **TH-K20A K-Typ: TH-K20E (E-Typ):**

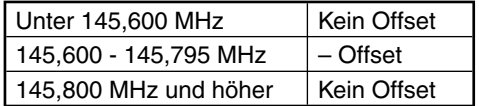

**Hinweis:** Selbst wenn Sie die Modelle TH-K20A/ TH-K40A M-Typ und TH-K40E (E-Typ) auf "ON" stellen, kann die ARO-Funktion nicht bedient werden.

### **UMKEHRFUNKTION**

Wenn Sie eine separate Empfangs- und Sendefrequenz festgelegt haben, können Sie beide mittels der Umkehrfunktion austauschen. Dadurch können Sie während der Verwendung eines Repeaters die Signalstärke, die Sie von anderen Sendern empfangen, manuell überprüfen. Ist das Signal des Senders stark, wechseln Sie zu einer Simplex-Frequenz, um den Kontakt aufrechtzuerhalten und den Repeater freizugeben.

Drücken Sie auf **[REV]**, um die Umkehrfunktion ein- bzw. auszuschalten.

$$
\overline{\left(\frac{1}{2},\frac{1}{2},\frac{1}{2}\right)}\left(\frac{1}{2},\frac{1}{2}\right)^{n}
$$

Wenn die Umkehrfunktion eingeschaltet ist, erscheint das Symbol "R " im Display.

#### **Hinweise:**

- ◆ Wenn sich bei der Verwendung der Umkehrfunktion die Sendefrequenz außerhalb des zulässigen Sendefrequenzbereichs befindet, wird durch Drücken auf **[PTT]** ein Fehlerton ausgegeben und das Senden wird blockiert.
- Wenn sich bei der Verwendung der Umkehrfunktion die Empfangsfrequenz außerhalb des zulässigen Empfangsfrequenzbereichs befindet, wird ein Fehlerton ausgegeben, und die Umkehrfunktion kann nicht verwendet werden.
- ◆ ARO (Automatic Repeater Offset) kann nicht bei eingeschalteter Umkehrfunktion verwendet werden.
- Während des Sendens kann die Umkehrfunktion weder ein- noch ausgeschaltet werden.

### **SENDEN EINES 1750 Hz-TONS**

Bei den meisten Repeatern in Europa muss der Transceiver einen 1750-Hz-Ton senden. Beim E-Typmodell wird ein 1750-Hz-Ton einfach durch Drücken auf **[PF]** gesendet. Es kann auch [1750] an der Frontblende als eine **[PF]**-Taste zum Senden des 1750-Hz-Tons programmiert werden.

**Hinweis:** Der Transceiver sendet fortwährend einen 1750-Hz-Ton, bis Sie die **[PF]**-Taste (1750) loslassen.

Einige Repeater in Europa müssen nach einem 1750-Hz-Ton ein kontinuierliches Signal für eine bestimmte Zeitdauer empfangen. Dieser Transceiver kann zudem nach dem Senden eines 1750-Hz-Tons für 2 Sekunden im Sendemodus verbleiben.

**1** Wechseln Sie in den Menümodus, gehen Sie zur Menünummer 33 (1750.HD) und drücken Sie dann auf **[F]**.

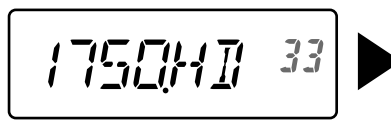

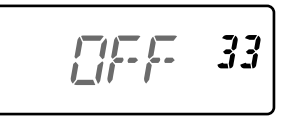

- **2** Drehen Sie den **ENC-Regler**, um "ON" zu wählen und drücken Sie dann auf **[F]**, um die Einstellung zu speichern.
- **3** Drücken Sie auf **[MENU]** oder **[PTT]**, um den Menümodus zu verlassen.

**Hinweis:** Der Transceiver sendet nicht fortwährend 1750-Hz-Töne, wenn er im Sendemodus verbleibt.

### **CTCSS**

Gelegentlich möchten Sie nur Rufe von speziellen Personen abhören. Mit CTCSS (Continuous Tone Coded Squelch System - Subton-Squelch-Verfahren) können Sie unerwünschte Rufe von anderen Personen, die dieselbe Frequenz verwenden, ignorieren (unterdrücken). Dafür müssen Sie denselben CTCSS-Ton, wie die anderen Personen in Ihrer Gruppe auswählen. Ein CTCSS-Ton ist nicht hörbar und kann aus 42 Tonfrequenzen gewählt werden.

#### **Verfügbare CTCSS-Frequenzen**

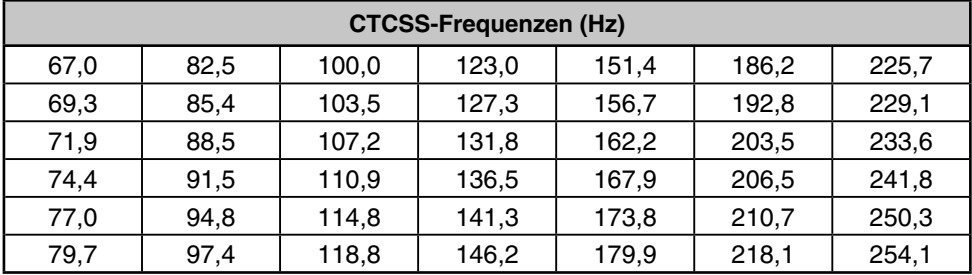

**Hinweis:** Mit CTCSS wird Ihre Konversation jedoch nicht privat, sondern ermöglicht es Ihnen nur unerwünschte Gespräche auszufiltern.

### **VERWENDEN VON CTCSS**

- **1** Drücken Sie 2 Mal auf **[TONE]**, um die CTCSS-Funktion einzuschalten.
	- Mit jedem Drücken auf **[TONE]** ändert sich die Auswahl wie folgt:

Ton ( $\Box$ )  $\Rightarrow$  CTCSS ( $\Box$ )  $\Rightarrow$  DCS ( $\Box$  $\Box$ S)  $\Rightarrow$  Kreuzton ( $\Box$ )  $\Rightarrow$  Aus (keine Anzeige).

- Das Symbol "  $CT$  " erscheint, wenn die CTCSS-Funktion eingeschaltet ist.
- **2** Drücken Sie auf **[T.SEL]**.
	- Die gegenwärtige CTCSS-Frequenz erscheint blinkend im Display.

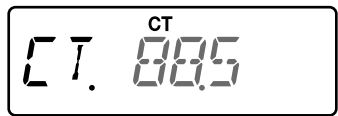

- **3** Drehen Sie den **ENC-Regler**, um die gewünschte Frequenz zu wählen.
	- Um die CTCSS-Frequenzauswahl zu verlassen, drücken Sie auf **[PTT]**.
- **4** Drücken Sie eine beliebige andere Taste außer **[MONI], [LAMP]** oder **[PTT]**, um die ausgewählte Frequenz zu bestätigen.
- **5 Wenn Sie gerufen werden:** Die Transceiver-Rauschsperre öffnet sich nur, wenn der ausgewählte CTCSS-Ton empfangen wird. **Wenn Sie einen Ruf tätigen:** Drücken und halten Sie **[PTT]** gedrückt, und sprechen Sie dann in das Mikrofon.

### **CTCSS-FREQUENZ-SUCHLAUF**

Diese Funktion durchläuft alle CTCSS-Frequenzen, um eingehende CTCSS-Frequenzen auf einem empfangenen Signal zu identifizieren. Sie können diese Funktion verwenden, um die CTCSS-Frequenz zu ermitteln, die von Ihrer Gruppe verwendet wird.

- **1** Drücken Sie 2 Mal auf **[TONE]**, um die CTCSS-Funktion einzuschalten.
	- Mit jedem Drücken auf **[TONE]** ändert sich die Auswahl wie folgt:

Ton ( $\Box$ )  $\Rightarrow$  CTCSS ( $\Box$ )  $\Rightarrow$  DCS ( $\Box$  $\Box$ S)  $\Rightarrow$  Kreuzton ( $\Box$ )  $\Rightarrow$  Aus (keine Anzeige).

- Das Symbol "  $\mathsf{CT}$ " erscheint, wenn die CTCSS-Funktion eingeschaltet ist.
- **2** Drücken Sie auf **[T.SEL] (1s)**, um den CTCSS-Frequenz-Suchlauf auszuführen.
	- Der Suchlauf wird gestartet, und im Display blinkt "CT.SCAN".
	- Wenn eine CTCSS-Frequenz identifiziert wird, wird ein Signalton ausgegeben und die erkannte Frequenz blinkt.

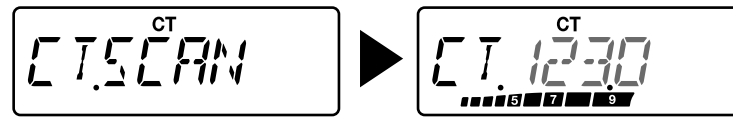

- **3** Drücken Sie auf **[T.SEL]**, um die erkannte Frequenz anstatt der gegenwärtigen Tonfrequenz zu registrieren.
	- Wenn Sie die erkannte Frequenz nicht registrieren möchten, drücken Sie eine andere Taste außer **[MONI]**, **[LAMP]** oder **[T.SEL]**.

**DCS**

Bei DCS (Digital Coded Squelch - digital kodierte Rauschsperre) handelt es sich um eine andere Anwendung, mit der Sie unerwünschte Rufe ignorieren (unterdrücken) können. Sie funktioniert auf die gleiche Weise wie CTCSS. Der einzige Unterschied besteht in der Ver-/Entschlüsselungsmethode und der Anzahl der wählbaren Codes. Für DCS können Sie aus 104 verschiedenen Codes wählen.

#### **Verfügbare DCS-Codes**

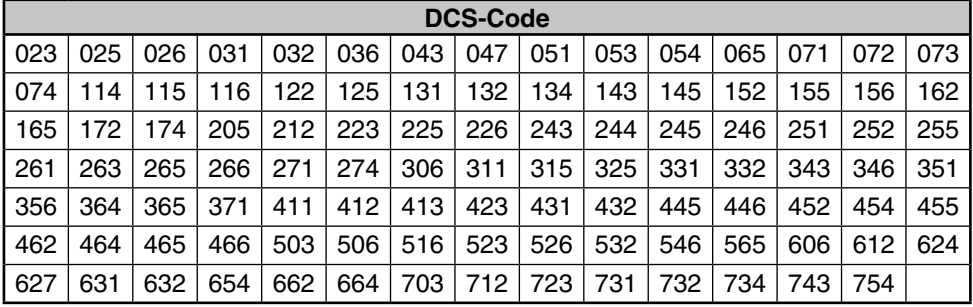

**Hinweis:** Mit DCS wird Ihre Konversation jedoch nicht privat, sondern ermöglicht es Ihnen nur unerwünschte Gespräche auszufiltern.

### **VERWENDEN VON DCS**

- **1** Drücken Sie 3 Mal auf **[TONE]**, um die DCS-Funktion einzuschalten.
	- Mit jedem Drücken auf **[TONE]** ändert sich die Auswahl wie folgt:
		- Ton ( $\Box$ )  $\Rightarrow$  CTCSS ( $\Box$ )  $\Rightarrow$  DCS ( $\Box$  $\Box$ S)  $\Rightarrow$  Kreuzton ( $\Box$ )  $\Rightarrow$  Aus (keine Anzeige).
	- Das Symbol "  $DCS$ " erscheint, wenn die DCS-Funktion eingeschaltet ist.
- **2** Drücken Sie auf **[T.SEL]**.
	- Der gegenwärtige DCS-Code erscheint blinkend im Display.

$$
\boxed{\text{H}\text{F}\text{F}\text{H}\text{F}\text{F}}
$$

- **3** Drehen Sie den **ENC-Regler**, um den gewünschten Code zu wählen.
	- Um die DCS-Codeauswahl zu verlassen, drücken Sie auf **[PTT]**.
- **4** Drücken Sie eine beliebige andere Taste außer **[MONI], [LAMP]** oder **[PTT]**, um die ausgewählte Frequenz zu bestätigen.
- **5 Wenn Sie gerufen werden:** Die Transceiver-Rauschsperre öffnet sich nur, wenn der ausgewählte DCS-Ton empfangen wird. **Wenn Sie einen Ruf tätigen:** Drücken und halten Sie **[PTT]** gedrückt, und sprechen Sie dann in das Mikrofon.

## **DCS-CODE-SUCHLAUF**

Diese Funktion durchläuft alle DCS-Codes, um den eingehenden DCS-Code auf einem empfangenen Signal zu identifizieren. Dies eignet sich unter anderem, wenn Sie den von anderen Personen in Ihrer Gruppe verwendeten DCS-Code nicht aufrufen können.

- **1** Drücken Sie 3 Mal auf **[TONE]**, um die DCS-Funktion einzuschalten.
	- Mit jedem Drücken auf **[TONE]** ändert sich die Auswahl wie folgt:

Ton ( $\Box$ )  $\Rightarrow$  CTCSS ( $\Box$ T)  $\Rightarrow$  DCS ( $\Box$  $\Box$ S)  $\Rightarrow$  Kreuzton ( $\Box$ )  $\Rightarrow$  Aus (keine Anzeige).

- Das Symbol "  $DCS$ " erscheint, wenn die DCS-Funktion eingeschaltet ist.
- **2** Drücken Sie auf **[T.SEL] (1s)**, um den DCS-Code-Suchlauf auszuführen.
	- Der Suchlauf wird gestartet, und im Display blinkt "DCS.SCN".
	- Wenn ein DCS-Code identifiziert wird, erscheint dieser blinkend im Display.

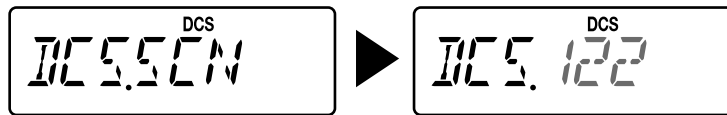

- **3** Drücken Sie auf **[T.SEL]**, um den erkannten Code anstatt des gegenwärtigen DCS-Codes zu registrieren.
	- Wenn Sie den erkannten Code nicht registrieren möchten, drücken Sie eine andere Taste außer **[MONI]**, **[LAMP]** oder **[T.SEL]**.

### **KREUZTON**

Sie können für den Zugriff auf einen Repeater, der mit unterschiedlichen Signalen verschlüsselt und entschlüsselt, für TX und RX getrennte Signalarten festlegen.

- **1** Drücken Sie 4 Mal auf **[TONE]**, um die Kreuzton-Funktion zu aktivieren.
	- Mit jedem Drücken auf **[TONE]** ändert sich die Auswahl wie folgt:
		- Ton ( $\Box$ )  $\Rightarrow$  CTCSS ( $\Box$ )  $\Rightarrow$  DCS ( $\Box$ CS)  $\Rightarrow$  Kreuzton ( $\Box$ )  $\Rightarrow$  Aus (keine Anzeige).
	- Das Symbol " " erscheint, wenn die Kreuztonfunktion eingeschaltet ist.
- **2** Drücken Sie auf **[T.SEL]**.
	- Im Display wird die Kreuzton-Einstellung angezeigt.

$$
\frac{1}{\prod_{i=1}^{n} \sum_{j=1}^{n} \sum_{j=
$$

**3** Drehen Sie den **ENC-Regler**, um die gewünschte Kreuztoneinstellung zu wählen.

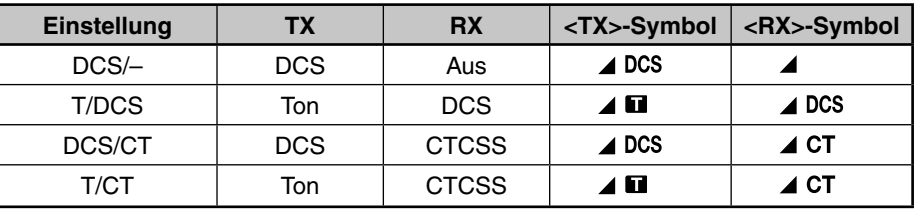

• Um die Kreuztonauswah zu verlassen, drücken Sie auf **[PTT]**.

**4** Drücken Sie eine beliebige andere Taste außer **[MONI], [LAMP]** oder **[PTT]**, um die ausgewählte Einstellung zu bestätigen.

Dieser Transceiver bietet Ihnen 16 dedizierte DTMF-Speicherkanäle. In jedem dieser Kanäle können Sie einen DTMF-Code (max. 16 Ziffern) für eine spätere Schnellwahl speichern.

### **MANUELLE WAHL**

Das Ziffernfeld agiert als DTMF-Tastenfeld, d. h. die 12 Tasten auf einem Tonwahltelefon plus 4 zusätzliche Tasten (A, B, C, D) in der Spalten ganz rechts.

Folgen Sie den unten stehenden Schritte für eine manuelle Wahl.

- **1** Drücken und halten Sie zum Senden **[PTT]** gedrückt.
- **2** Drücken Sie während des Sendens die Tasten in der entsprechenden Reihenfolge auf dem Tastenfeld, um die DTMF-Töne zu senden.

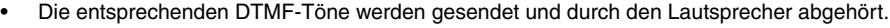

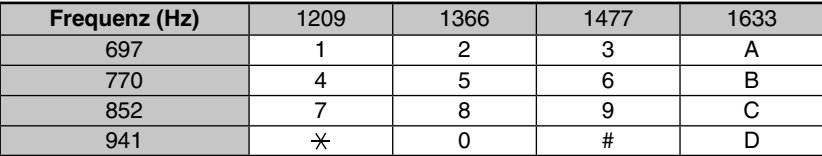

• Wenn DTMF TX-Halt eingeschaltet ist, müssen Sie nicht fortwährend **[PTT]** drücken, um im Sendemodus zu bleiben. Der Sendemodus wird nach dem Drücken der Taste jedoch nur 2 Sekunden beibehalten, d. h. wenn die nächste Taste nicht innerhalb dieser Zeitbeschränkung betätigt wird, stoppt der Transceiver den Sendevorgang.

### **AUTOMATISCHE WAHL**

Wenn Sie die 16 dedizierten Speicherkanäle zum Ablegen der DTMF-Codes verwenden, müssen Sie sich keine lange Ziffernfolge merken.

### **ABLEGEN EINES DTMF-CODES IM SPEICHER**

**1** Wechseln Sie in den Menümodus, gehen Sie zur Menünummer 28 (DTMF.MR) und drücken Sie dann auf **[F]**.

$$
\boxed{I\overline{I}I\overline{I}I\overline{I}I\overline{I}I\overline{I}I\overline{I}I\overline{I}I} \quad \text{and} \quad \boxed{I\overline{I}I\quad \overline{I}I\quad \overline{I}I\quad \text{and} \quad \overline{I}I\quad \text{and} \quad \overline
$$

- **2** Drehen Sie den **ENC-Regler**, um aus 0 bis F die gewünschte DTMF-Speicherkanalnummer zu wählen.
- **3** Drücken Sie auf **[F]**.
	- Die Eingabeanzeige für den DTMF-Code wird eingeblendet und die letzte Ziffer blinkt.

$$
\cdots \cdots \cdots \quad 28
$$

**4** Drehen Sie den **ENC-Regler**, um einen DTMF-Code zu wählen.

- Sie können den Cursor nach links oder rechts bewegen, indem Sie auf **[VFO]** oder **[MR]** drücken.
- Drücken Sie auf **[CALL]**, um das Zeichen an der gegenwärtigen Cursorposition zu löschen.
- Im Transceiver-Display wird der DTMF-Code " $\mathbf{\hat{H}}$ " als "E" und "#" als "F" angezeigt.
- Wenn ein Leerzeichen eingegeben wird, ändert sie sich zu einem "Pause"-Code.
- **5** Drücken Sie auf **[F]**, um einen DTMF-Code auszuwählen und verschieben Sie den Cursor auf die nächste Ziffernstelle.
- **6** Wiederholen Sie die Schritte 4 und 5, um bis zu 16 Zeichen einzugeben.
- **7** Drücken Sie auf **[F]**, um die Eingabe ohne Wahl eines DTMF-Codes abzuschließen.
- **8** Drücken Sie auf **[MENU]** oder **[PTT]**, um den Menümodus zu verlassen.

### **SENDEN EINES GESPEICHERTEN DTMF-CODES**

- **1** Drücken Sie auf **[MONI]**, während Sie gleichzeitig **[PTT]**drücken und gedrückt halten.
- **2** Lassen Sie **[MONI]** los (während Sie **[PTT]** weiterhin gedrückt halten), und drehen Sie dann den **ENC-Regler**, um die gewünschte DTMF-Speicherkanalnummer (d0 - dF) auszuwählen.
- **3** Drücken Sie erneut auf **[MONI]**, während Sie gleichzeitig **[PTT]** gedrückt halten, um die gewählten DTMF-Töne zu senden.
	- Der im Kanal gespeicherte Code läuft über das Display begleitet von den DTMF-Tönen, die über den Lautsprecher ausgegeben werden.
	- Nach dem Senden wird wieder zurück zur Frequenzanzeige gewechselt.
	- Wenn Sie den Speicherkanalinhalt nicht bestätigen möchten, drücken Sie auf **[STEP]** (0) **[PF]** (9), **[F]** (A) - **[CALL]** (D), **[LAMP]** ( ) (E) und **[ENT]** (**#**) (F) anstatt in Schritt 2 den **ENC-Regler** zu drehen, um eine Kanalnummer auszuwählen. Der gespeicherte DTMF-Code wird unverzüglich gesendet. (Im Schritt 3 müssen Sie nicht **[MONI]** drücken.)

**Hinweis:** Wenn Sie einen leeren DTMF-Speicherkanal wählen und **[MONI]** drücken, wird wieder in die Frequenzanzeige gewechselt.

### **ANPASSEN DER ÜBERTRAGUNGSGESCHWINDIGKEIT DES DTMF-CODES**

Manche Repeater antworten nicht richtig, wenn der DTMF-Code zu schnell übertragen wird. Reduzieren Sie in diesem Fall die Übertragungsgeschwindigkeit für den DTMF-Code. Die Standardgeschwindigkeit ist 100 ms.

**1** Wechseln Sie in den Menümodus, gehen Sie zur Menünummer 29 (DT.SPD) und drücken Sie dann auf **[F]**.

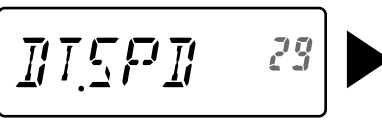

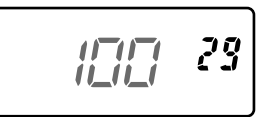

- **2** Drehen Sie den **ENC-Regler**, um 50/100/150 ms zu wählen und drücken Sie dann auf **[F]**, um die Einstellung zu speichern.
- **3** Drücken Sie auf **[MENU]** oder **[PTT]**, um den Menümodus zu verlassen.

### **DTMF TX-HALT**

Mittels dieser Funktion verbleibt der Transceiver für 2 Sekunden im Sendemodus, nachdem Sie alle Tasten losgelassen haben. Deshalb können Sie **[PTT]** loslassen, während Sie DTMF-Töne durch eine manuelle Wahl senden.

**1** Wechseln Sie in den Menümodus, gehen Sie zur Menünummer 30 (DT.HOLD) und drücken Sie dann auf **[F]**.

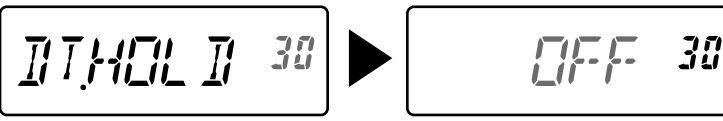

- **2** Drehen Sie den **ENC-Regler**, um "ON" zu wählen und drücken Sie dann auf **[F]**, um die Einstellung zu speichern.
- **3** Drücken Sie auf **[MENU]** oder **[PTT]**, um den Menümodus zu verlassen.

### **ANPASSEN DER PAUSENDAUER**

Sie können die in den Speicherkanälen festgelegte Pausendauer (ein Leerzeichen) anpassen. Die Standardeinstellung beträgt 500 ms.

**1** Wechseln Sie in den Menümodus, gehen Sie zur Menünummer 31 (DT.PAUS) und drücken Sie dann auf **[F]**.

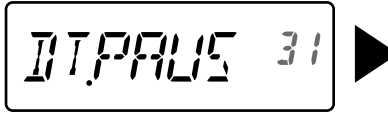

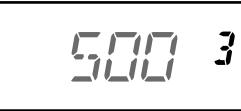

- **2** Drehen Sie den **ENC-Regler**, um 100/250/500/750/1000/1500/2000 ms zu wählen und drücken Sie dann auf **[F]**, um die Einstellung zu speichern.
- **3** Drücken Sie auf **[MENU]** oder **[PTT]**, um den Menümodus zu verlassen.

### **DTMF-SPERRE**

Wenn Sie einen Transceiver mit angeschlossenem zusätzlichen Lautsprecher/Mikrofon in einer Halterung oder Tasche transportieren, ist es nützlich, das Tastenfeld zu sperren, um ein unbeabsichtigtes Senden von DTMF-Codes zu verhindern. Schalten Sie in diesem Fall die DTMF-Sperre ein.

**1** Wechseln Sie in den Menümodus, gehen Sie zur Menünummer 32 (DT.LOCK) und drücken Sie dann auf **[F]**.

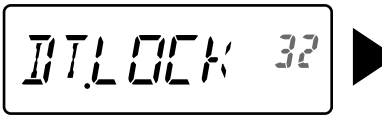

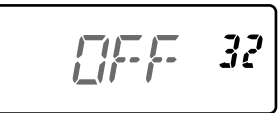

- **2** Drehen Sie den **ENC-Regler**, um "ON" zu wählen und drücken Sie dann auf **[F]**, um die Einstellung zu speichern.
- **3** Drücken Sie auf **[MENU]** oder **[PTT]**, um den Menümodus zu verlassen.

### **PROGRAMMIERBARES VFO**

Wenn Sie die Betriebsfrequenz auf einen bestimmten Bereich beschränken möchten, legen Sie eine obere und untere Frequenzgrenze in den programmierbaren VFO-Parametern fest. Zum Beispiel: Wenn Sie als untere Grenze 144 MHz und als obere Grenze 145 MHz wählen, wird der abstimmbare Bereich auf 144,000 MHz bis 145,995 MHz beschränkt.

- **1** Drücken Sie auf **[VFO]**.
- **2** Wechseln Sie in den Menümodus, gehen Sie zur Menünummer 6 (P.VFO) und drücken Sie dann auf **[F]**.
	- Der aktuell programmierbare Frequenzbereich für das Band wird angezeigt.
	- Die untere Frequenzgrenze blinkt.

$$
F\left[f'\right] = 5 \rightarrow 5 \rightarrow 7\frac{1}{2} \rightarrow 5
$$

- **3** Drehen Sie den **ENC-Regler**, um die untere Frequenzgrenze in MHz zu wählen.
- **4** Drücken Sie auf **[F]**, um die untere Frequenzgrenze zu speichern.
	- Die obere Frequenzgrenze blinkt.
- **5** Drehen Sie den **ENC-Regler**, um die obere Frequenzgrenze in MHz zu wählen.

$$
P P \{ P E \} = \frac{1}{2}
$$

- **6** Drücken Sie auf **[F]**, um die obere Frequenzgrenze zu speichern.
- **7** Drücken Sie auf **[MENU]** oder **[PTT]**, um den Menümodus zu verlassen.

- Die 100 kHz oder kleineren Ziffern können nicht programmiert werden.
- Die obere Frequenzgrenze kann nicht unterhalb der gewählten unteren Frequenzgrenze liegen.

### **FREQUENZSCHRITTWEITE**

Das Auswählen der richtigen Frequenzschrittweite ist unerlässlich, damit die exakte Empfangsfrequenz mithilfe des **ENC-Reglers** gewählt werden kann. Als gewünschte Frequenzschrittweite kann aus den folgenden Werten gewählt werden: 5, 6,25, 10, 12,5, 15, 20, 25, 30, 50 oder 100 (kHz).

Um die Frequenzschrittweite zu ändern:

- **1** Drücken Sie auf **[STEP]**.
	- Die gegenwärtige Frequenzschrittweite wird angezeigt.

$$
\begin{bmatrix} 57P & 5 \end{bmatrix}
$$

- **2** Drehen Sie den **ENC-Regler**, um die gewünschte Frequenzschrittweite zu wählen.
- **3** Drücken Sie eine beliebige andere Taste außer **[MONI], [LAMP]** oder **[PTT]**, um die ausgewählte Frequenzschrittweite zu bestätigen.

**Hinweis:** Wenn Sie zu einer Frequenzschrittweite wechseln, die nicht mit der gegenwärtigen Betriebsfrequenz übereinstimmt, passt der Transceiver die Frequenz automatisch an, damit sie zur neuen Frequenzschrittweite passt.

### **TONBENACHRICHTIGUNG**

Die Tonbenachrichtigung gibt ein akustisches Signal aus, wenn Signale auf einer abgehörten Frequenz empfangen werden. Darüber hinaus zeigt er die Anzahl an Stunden und Minuten an, die seit dem Empfang des Signals verstrichen sind. Wenn Sie die Tonbenachrichtigung zusammen mit CTCSS oder DCS verwenden, wird das akustische Signal nur ausgegeben, wenn der empfangene CTCSS-Ton oder DCS-Code mit dem gewählten Ton oder Code übereinstimmt. Das Einschalten dieser Funktion ist nützlich, wenn Sie nicht vor dem Transceiver sitzen, da eine Empfangsbestätigung auch möglich ist, wenn Sie vom Gerät entfernt sind.

- **1** Wählen Sie die gewünschte Frequenz oder den Speicherkanal.
- **2** Drücken Sie auf **[ ]**.
	- Im Display wird die OFF/ON-Einstellung angezeigt.

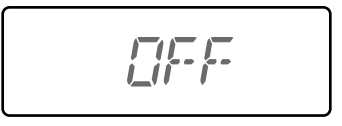

- Wenn die Tonbenachrichtigung eingeschaltet ist, erscheint das Symbol " $\mathcal{S}$ " im Display.
- Wenn das Signal länger als 1 Sekunde empfangen wird, wird ein akustisches Geräusch ausgegeben, das Symbol "  $\mathop{\otimes}$  " blinkt und die verstrichene Zeit wird auf dem Display angezeigt.

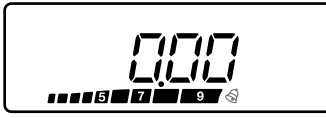

- Drücken Sie auf **[PTT]** während das Symbol " " blinkt, um die Tonbenachrichtigung auszuschalten.
- Wenn das Signal seit mehr als 9 Stunden und 59 Minuten empfangen wurde, stoppt der Zähler.
- Jedes Mal wenn ein neues Signal empfangen wird, stellt sich die verstrichene Zeit auf 0:00 zurück.

#### **Hinweise:**

- ◆ Wenn die Tonbenachrichtigung eingeschaltet wurde, erfolgt beim Empfang eines Signals keine Ausgabe über die Lautsprecher. Um das Signal abzuhören, drücken und halten Sie **[MONI]** gedrückt.
- Wenn die Tonbenachrichtigung eingeschaltet ist, schaltet sich das Gerät nicht mittels APO aus.
- Wenn Sie den Transceiver ausschalten, während das Symbol " $\mathcal{\mathcal{S}}$ " blinkt, wird die verstrichene Zeit nicht länger gezählt.
- ◆ Wenn die Tonbenachrichtigung eingeschaltet ist, können Sie die folgenden Tasten verwenden: **[ ]**, **[MONI]**, **[SQL]** und **[LAMP]**.

### **MELDUNG BEIM EINSCHALTEN**

Sie können die Meldung (max. 6 Zeichen), die beim Einschalten des Transceivers angezeigt wird, ändern.

- **1** Wechseln Sie in den Menümodus, gehen Sie zur Menünummer 1 (P.ON.MSG) und drücken Sie dann auf **[F]**.
	- Ein blinkender Cursor wird angezeigt.

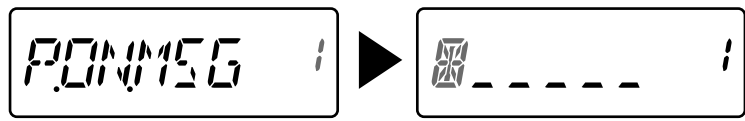

- **2** Drehen Sie den **ENC-Regler**, um ein Zeichen zu wählen.
	- Sie können die folgenden alphanumerischen Zeichen eingeben:
	- 0 9, A Z, (Bindestrich), / (Schrägstrich) und ein Leerzeichen.
- **3** Drücken Sie auf **[MR].**
	- Der Cursor geht zur nächsten Stelle.
	- Sie können den Cursor nach links oder rechts bewegen, indem Sie auf **[VFO]** oder **[MR]** drücken.
	- Drücken Sie auf **[CALL]**, um das Zeichen an der gegenwärtigen Cursorposition zu löschen.
- **4** Wiederholen Sie die Schritte 3 und 4, um bis zu 6 Zeichen einzugeben.
	- Drücken Sie auf **[CALL]**, um das Zeichen an der gegenwärtigen Cursorposition zu löschen.
- **5** Drücken Sie auf **[F]**, um die Meldung zu speichern.
- **6** Drücken Sie auf **[MENU]** oder **[PTT]**, um den Menümodus zu verlassen.

**Hinweis:** Wenn die Meldung beim Einschalten gelöscht wird, wird "TH-K20" oder "TH-K40" eingeblendet.

### **SIGNALTONFUNKTION**

Mithilfe der Signaltonfunktion liefert der Transceiver Eingabebestätigungen, zeigt Fehlerstatus und Fehlfunktionen an. Wir empfehlen Ihnen, diese Funktion eingeschaltet zu lassen, damit Sie fehlerhafte Vorgänge und Fehlfunktionen erkennen können.

Zum Ausschalten der Signaltonfunktion:

**1** Wechseln Sie in den Menümodus, gehen Sie zur Menünummer 2 (BEEP) und drücken Sie dann auf **[F]**.

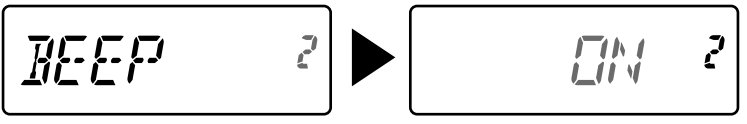

- **2** Drehen Sie den **ENC-Regler**, um "OFF" zu wählen und drücken Sie dann auf **[F]**, um die Einstellung zu speichern.
- **3** Drücken Sie auf **[MENU]** oder **[PTT]**, um den Menümodus zu verlassen.

Selbst wenn die Signaltonfunktion ausgeschaltet ist, gibt der Transceiver die folgenden akustischen Signale aus:

• APO-Warntöne • Sendezeitbeschränkung-Warnton

**Hinweis:** Die Lautstärke des Signaltons entspricht dem eingestellten Lautstärkepegel.

### **SPERRTYP**

Sie können den gewünschten Sperrtyp wählen: "KEY" sperrt die Bedientasten, "FRQ" sperrt die Frequenzen, um ein unabsichtliches Ändern zu verhindern und "KEY.FRQ" sperrt sowohl die Tasten als auch Frequenzen.

- Selbst bei eingeschalteter Sperre kann das manuelle DTMF und die automatische Wahl ausgeführt werden.
- **1** Wechseln Sie in den Menümodus, gehen Sie zur Menünummer 3 (LOCK) und drücken Sie dann auf **[F]**.

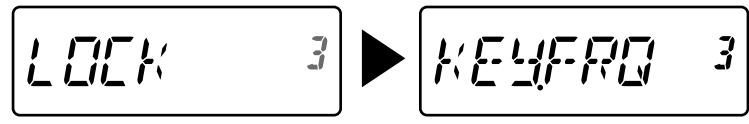

- **2** Drehen Sie den **ENC-Regler**, um "KEY", "FRQ" oder "KEY.FRQ" zu wählen und drücken Sie dann auf **[F]**, um die Einstellung zu speichern.
- **3** Drücken Sie auf **[MENU]** oder **[PTT]**, um den Menümodus zu verlassen.

"KEY": Es können nur die folgenden Tasten und Regler bedient werden:

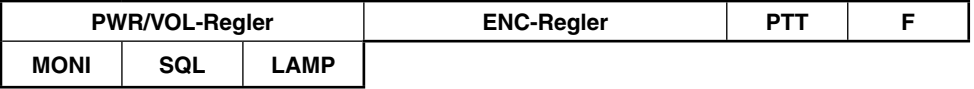

"FRQ": Es können nur die folgenden Tasten bedient werden:

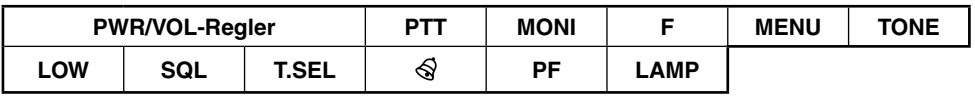

• Im Menümodus können Sie dennoch den **ENC-Regler** bedienen.

"KEY.FRQ": Es können nur die folgenden Tasten bedient werden:

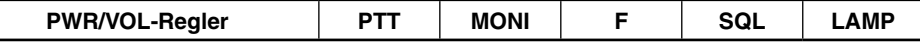

### **BATTERIESPARFUNKTION**

Die Batteriesparfunktion verlängert die Betriebszeit des Transceivers. Sie wird automatisch aktiviert, wenn die Rauschsperre geschlossen ist und länger als 10 Sekunden keine Taste betätigt wird. Um Batteriestrom zu sparen, schaltet die Funktion den Empfangskreis für eine programmierte Zeit aus und kurzzeitig wieder ein, um ein Signal zu erfassen.

Zum Programmieren der Abschaltzeit des Empfängers für die Batteriesparfunktion:

**1** Wechseln Sie in den Menümodus, gehen Sie zur Menünummer 4 (SAVE) und drücken Sie dann auf **[F]**.

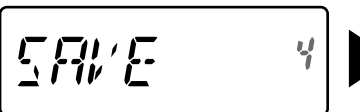

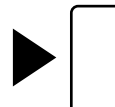

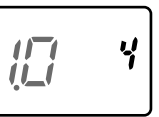

- **2** Drehen Sie den **ENC-Regler**, um OFF/0,2/0,4/0,6/0,8/1,0/2,0/3,0/4,0/5,0 Sekunden zu wählen und drücken Sie dann auf **[F]**, um die Einstellung zu speichern.
- **3** Drücken Sie auf **[MENU]** oder **[PTT]**, um den Menümodus zu verlassen.

- Je länger die Abschaltzeit beträgt, desto höher ist die Batterieersparnis. Es besteht jedoch auch eine höhere Wahrscheinlichkeit ein Signal zu verpassen.
- Wenn der CTCSS/DCS-Code während des Empfangs übereinstimmt, schaltet sich die Batteriesparfunktion aus.
- Die Batteriesparfunktion funktioniert nicht während des Suchlaufs.
- Bei aktivierter Batteriesparfunktion kann die TX-RX LED grün blinken, wenn ein CTCSS/DCS-Signal empfangen wird, das nicht zur CTCSS/DCS-Einstellung des Transceivers passt.

### **APO (ABSCHALTAUTOMATIK)**

Der Transceiver schaltet sich automatisch aus, wenn keine Tasten oder Regler innerhalb von 30 Minuten (Standardeinstellung) bedient werden. Eine Minute bevor sich der Transceiver ausschaltet, ertönt für ein paar Sekunden ein akustisches Signal und "APO" blinkt. Als APO-Zeit können Sie zwischen OFF (aus), 30 (Standardeinstellung), 60, 90, 120 oder 180 Minuten wählen.

**1** Wechseln Sie in den Menümodus, gehen Sie zur Menünummer 5 (APO) und drücken Sie dann auf **[F]**.

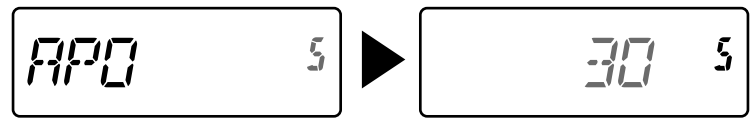

- **2** Drehen Sie den **ENC-Regler**, um OFF/30/60/90/120/180 Minuten zu wählen und drücken Sie dann auf **[F]**, um die Einstellung zu speichern.
- **3** Drücken Sie auf **[MENU]** oder **[PTT]**, um den Menümodus zu verlassen.

#### **Hinweise:**

- APO funktioniert nicht während des Transceiver-Suchlaufs.
- Wenn die Tonbenachrichtigung eingeschaltet ist, schaltet sich das Gerät nicht mittels APO aus.
- Die Abschaltautomatik beginnt mit dem Countdown, sobald keine Tasten gedrückt und keine Regler bedient werden.
- Der APO-Warnton ertönt und die Anzeige "APO" wird 1 Minute vor dem Abschalten des Transceivers eingeblendet.

### **SCHMALBAND-FM-BETRIEB**

Der Transceiver arbeitet sowohl für das Senden als auch für den Empfang in einem normalen FM-Abweichungsmodus (±5 kHz). Sie können ihn jedoch auch in einem schmalbandigen FM-Abweichungsmodus (±2,5 kHz) betreiben.

**1** Wechseln Sie in den Menümodus, gehen Sie zur Menünummer 9 (N.FM) und drücken Sie dann auf **[F]**.

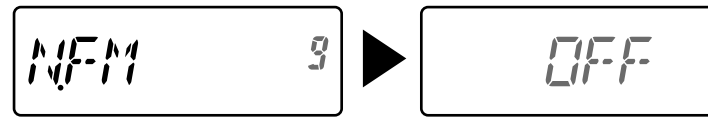

- **2** Drehen Sie den **ENC-Regler**, um "ON" zu wählen und drücken Sie dann auf **[F]**, um die Einstellung zu speichern.
- **3** Drücken Sie auf **[MENU]** oder **[PTT]**, um den Menümodus zu verlassen.
	- Wenn die Option Schmalband-FM eingeschaltet ist, erscheint das Symbol " $\mathbb N$ " im Display.

### **ÜBERLAGERUNGSVERSCHIEBUNG (BEAT SHIFT)**

Da der Transceiver zur Steuerung verschiedener Funktionen einen Mikroprozessor verwendet, können die Oberschwingungen oder das Abbild des CPU-Taktgebers an manchen Stellen der Empfangsfrequenzen erscheinen. Schalten Sie in diesem Fall die Überlagerungsverschiebung ein.

**1** Wechseln Sie in den Menümodus, gehen Sie zur Menünummer 10 (B.SHIFT) und drücken Sie dann auf **[F]**.

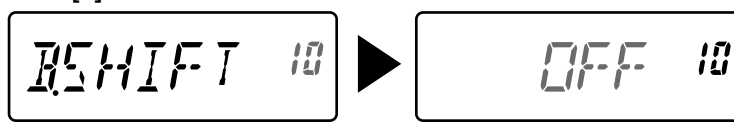

- **2** Drehen Sie den **ENC-Regler**, um "ON" zu wählen und drücken Sie dann auf **[F]**, um die Einstellung zu speichern.
- **3** Drücken Sie auf **[MENU]** oder **[PTT]**, um den Menümodus zu verlassen.

**Hinweis:** Der Status der Überlagerungsverschiebung kann in jedem Speicherkanal gespeichert werden.

### **VOX (STIMMGESTEUERTES SENDEN)**

Mit der VOX-Funktion brauchen Sie zum Senden nicht jedes Mal manuell in den Sendemodus zu schalten. Der Transceiver schaltet automatisch in den Sendemodus, wenn die VOX-Schaltung erkennt, dass Sie in das Mikrofon zu sprechen begonnen haben. Zur Verwendung der VOX-Funktion benötigen Sie ein optionales Headset, da der eingebaute Lautsprecher und das Mikrofon für die VOX-Funktion zu nah beieinander liegen.

Zum Einschalten der VOX-Funktion:

**1** Wechseln Sie in den Menümodus, gehen Sie zur Menünummer 16 (VOX) und drücken Sie dann auf **[F]**.

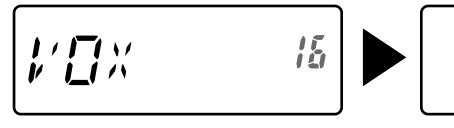

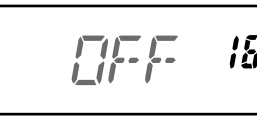

- **2** Drehen Sie den **ENC-Regler**, um die gewünschte VOX-Empfindlichkeit aus den Stufen 1 (geringste Empfindlichkeit) bis 9 (höchste Empfindlichkeit) auszuwählen und drücken Sie dann auf **[F]**, um die Einstellung zu speichern.
- **3** Drücken Sie auf **[MENU]** oder **[PTT]**, um den Menümodus zu verlassen.
	- Wenn die Option VOX eingeschaltet ist, erscheint das Symbol " **M** " im Display.

- ◆ Im Menü-Modus ist die VOX-Funktion vorübergehend ausgesetzt.
- Da die VOX-Schaltung Ihre Stimme erst erkennen muss, kann die Übertragung mit leichter Verzögerung eintreten, so dass möglicherweise der erste Teil Ihrer Mitteilung nicht übertragen wird.
- ◆ VOX kann nicht in Verbindung mit einem optionalen Lautsprecher/Mikrofon eingesetzt werden.

### **VOX-EMPFINDLICHKEIT**

Um in den vollen Genuss der VOX-Funktion zu kommen, nehmen Sie sich bitte die Zeit zum Einstellen der Empfindlichkeit. Die Einstellung beeinflusst den Punkt, an dem die VOX-Schaltung erkennt, ob Sie sprechen oder nicht.

Zum Einstellen der VOX-Empfindlichkeit gibt es 2 Möglichkeiten.

#### **Bei eingeschalteter VOX-Funktion:**

**1** Sprechen Sie mit Ihrer normalen "Sendestimme" in das Mikrofon des Headsets.

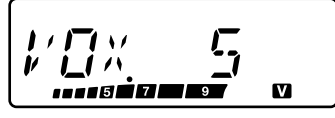

- Wenn das Senden nicht beginnt, müssen Sie die VOX-Empfindlichkeit so nachregulieren, dass der Transceiver, während Sie sprechen, sendet. Drücken und halten Sie zum Nachregeln der Empfindlichkeit **[PTT]** gedrückt und drehen Sie den **ENC-Regler**, um eine sensiblere Empfindlichkeitsstufe zu wählen.
- Während Sie die Empfindlichkeit nachregeln, können Sie **[PTT]** loslassen. Der Transceiver bleibt für ca. 5 Sekunden im Einstellmodus.
- **2** Regulieren Sie die VOX-Empfindlichkeit mit dem **ENC-Regler**, bis der Transceiver zuverlässig immer dann auf Sendung geht, wenn Sie sprechen.

#### **Über das Menü:**

- **1** Wechseln Sie in den Menümodus, gehen Sie zur Menünummer 16 (VOX) und drücken Sie dann auf **[F]**.
- **2** Drehen Sie den **ENC-Regler**, um die gewünschte VOX-Empfindlichkeit aus den Stufen 1 (geringste Empfindlichkeit) bis 9 (höchste Empfindlichkeit) auszuwählen und drücken Sie dann auf **[F]**, um die Einstellung zu speichern.
- **3** Drücken Sie auf **[MENU]** oder **[PTT]**, um den Menümodus zu verlassen.

### **VOX BEI BELEGT**

Der Transceiver kann so konfiguriert werden, dass Senden per VOX erzwungen wird, auch wenn der Transceiver ein Signal empfängt.

**1** Wechseln Sie in den Menümodus, gehen Sie zur Menünummer 17 (VOX.BSY) und drücken Sie dann auf **[F].**

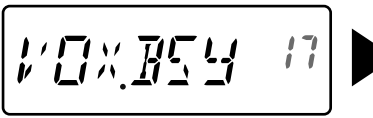

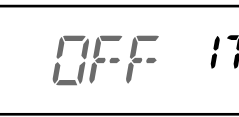

- **2** Drehen Sie den **ENC-Regler**, um "ON" zu wählen und drücken Sie dann auf **[F]**, um die Einstellung zu speichern.
- **3** Drücken Sie auf **[MENU]** oder **[PTT]**, um den Menümodus zu verlassen.

**Hinweis:** Sie können **[PTT]** oder **[PF]** drücken (wenn 1750 Hz programmiert ist), um unabhängig von der Einstellung im Menü 17 zu senden.

### **VOX-ZEITVERZÖGERUNG**

Wenn der Transceiver zu bald, nachdem Sie aufgehört haben zu sprechen, zurück in den Empfangsmodus geht, wird eventuell das Ende Ihrer Nachricht nicht übertragen. Um dies zu verhindern, wählen Sie eine passende Zeitverzögerung aus, so dass Ihre Nachricht vollständig gesendet wird, bevor der Sendemodus endet. Diese Zeitverzögerung soll wiederum nicht zu lang sein.

**1** Wechseln Sie in den Menümodus, gehen Sie zur Menünummer 18 (VOX.DLY) und drücken Sie dann auf **[F]**.

 $L$   $\Box$   $\times$   $\Box$   $L$   $\Box$ 19

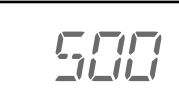

រន្ត

- **2** Drehen Sie den **ENC-Regler**, um als gewünschte Verzögerungszeit zwischen 250/500 (Standardwert)/750/1000/1500/2000/3000 ms zu wählen und drücken Sie dann auf **[F]**, um die Einstellung zu speichern.
- **3** Drücken Sie auf **[MENU]** oder **[PTT]**, um den Menümodus zu verlassen.

#### **Hinweise:**

- Wenn Sie auf **[PTT]** drücken, während die VOX-Funktion eingeschaltet ist, wird die VOX-Zeitverzögerung bei der Übertragung nicht berücksichtigt.
- ◆ Wenn Sie auf **[PF]** drücken (und 1750 Hz programmiert ist), um einen 1750-Hz-Ton zu senden, wird die VOX-Zeitverzögerung nicht berücksichtigt.
- Wenn die DCS-Funktion eingeschaltet ist, bleibt der Transceiver für die als VOX-Zeitverzögerung einstellte Zeit im Sendemodus. Danach sendet das Gerät einen Abschaltcode, der die Rauschsperre der empfangenden Partei schließt.

### **SENDEZEITBESCHRÄNKUNG**

Die Sendezeitbeschränkung begrenzt das Senden. Kurz bevor der Transceiver mit dem Senden stoppt, wird ein Warnton ausgegeben. Diese Funktion dient als Überhitzsicherung und kann deshalb nicht ausgeschaltet werden.

**1** Wechseln Sie in den Menümodus, gehen Sie zur Menünummer 19 (TOT) und drücken Sie dann auf **[F].**

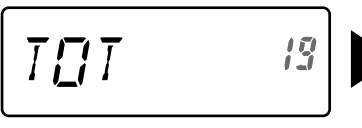

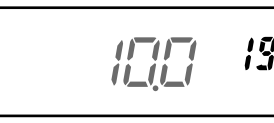

- **2** Drehen Sie den **ENC-Regler**, um als gewünschte Zeit 0,5/1,0/1,5/2,0/2,5/3,0/3,5/4,0/4,5/ 5,0/10,0 (Standardeinstellung) Minuten zu wählen und drücken Sie dann auf **[F]**, um die Einstellung zu speichern.
- **3** Drücken Sie auf **[MENU]** oder **[PTT]**, um den Menümodus zu verlassen.

**Hinweis:** Selbst wenn die Menünummer 2 (BEEP) auf OFF gesetzt wurde, ertönt ein Warnton.

### **BELEGTKANAL-SPERRE**

Diese Funktion dient dazu, das Senden auf einem Kanal oder einer Frequenz zu verhindert, der bzw. die gerade von einer anderen Person verwendet wird. Wenn diese Option eingeschaltet ist, ertönt ein Fehlerton und Sie können nicht senden, selbst wenn Sie auf **[PTT]** drücken.

**1** Wechseln Sie in den Menümodus, gehen Sie zur Menünummer 20 (BCL) und drücken Sie dann auf **[F]**.

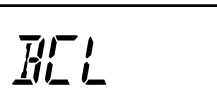

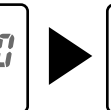

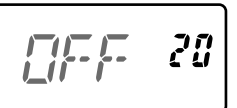

- **2** Drehen Sie den **ENC-Regler**, um "ON" zu wählen und drücken Sie dann auf **[F]**, um die Einstellung zu speichern.
- **3** Drücken Sie auf **[MENU]** oder **[PTT]**, um den Menümodus zu verlassen.

### **TX-SPERRE**

Sie können die Übertragung blockieren, um zu verhindern, dass Unbefugte senden, oder um zu verhindern, dass Sie, z. B. beim Tragen des Transceivers, versehentlich übertragen.

**1** Wechseln Sie in den Menümodus, gehen Sie zur Menünummer 21 (TX.INH) und drücken Sie dann auf **[F].**

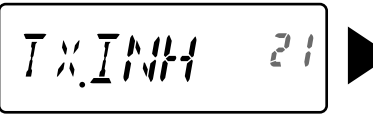

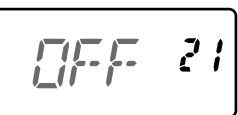

- **2** Drehen Sie den **ENC-Regler**, um "ON" zu wählen und drücken Sie dann auf **[F]**, um die Einstellung zu speichern.
- **3** Drücken Sie auf **[MENU]** oder **[PTT]**, um den Menümodus zu verlassen.

### **MIKROFON-EMPFINDLICHKEIT**

Als Mikrofon-Empfindlichkeit stehen die Optionen niedrig, mittel (Standardeinstellung) und hoch zur Auswahl.

**1** Wechseln Sie in den Menümodus, gehen Sie zur Menünummer 22 (M.SENS) und drücken Sie dann auf **[F].**

$$
\boxed{\text{MSEME} \quad \text{22}} \quad \text{METILHM} \quad \text{22}
$$

- **2** Drehen Sie den **ENC-Regler**, um die gewünschte Empfindlichkeit zu wählen und drücken Sie dann auf **[F]**, um die Einstellung zu speichern.
- **3** Drücken Sie auf **[MENU]** oder **[PTT]**, um den Menümodus zu verlassen.

### **PROGRAMMIERBARE FUNKTIONSTASTEN**

### **TRANSCEIVER-PF-TASTE**

Dabei handelt es sich um eine **[PF]** -Taste (programmierbare Funktionstaste) an der Frontblende des Transceivers. Diese Taste kann wahlweise belegt werden.

**1** Wechseln Sie in den Menümodus, gehen Sie zur Menünummer 23 (PF KEY) und drücken Sie dann auf **[F]**.

$$
\boxed{\text{PE} \hspace{2mm} \text{KEH} \hspace{2mm} \text{23}}
$$

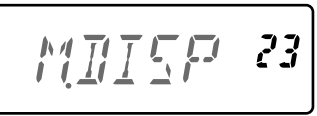

**2** Drehen Sie den **ENC-Regler**, um die gewünschte Funktion für die Taste zu wählen und drücken Sie dann auf **[F]**, um die Einstellung zu speichern. Programmierbare Funktionen sind:

 M.DISP (Speicheranzeigetyp)/ 1750/ WX <TH-K20A nur K-Typ>/ N.FM/ PR.SCAN (Prioritätssuchlauf).

Standardeinstellung: TH-K20A K-Typ: WX, TH-K20A/ TH-K40A M-Typ: M.DISP TH-K20E/ TH-K40E (E-Typ): 1750

**3** Drücken Sie auf **[MENU]** oder **[PTT]**, um den Menümodus zu verlassen.

### **MIKROFON-PF-TASTEN**

Es gibt 3 (programmierbare) Mikrofon-PF-Tasten: [PF1], [PF2] und [PF3]. Diese 3 Tasten können wahlweise belegt werden.

**1** Wechseln Sie in den Menümodus, gehen Sie zur Menünummer 24 (PF 1) und/oder 25 (PF 2) und/oder 26 (PF 3) und drücken Sie dann auf **[F]**.

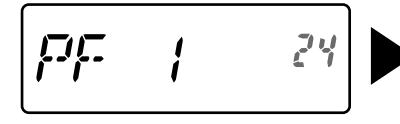

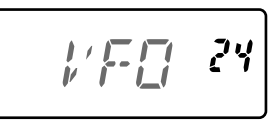

**2** Drehen Sie den **ENC-Regler**, um die gewünschte Funktion für die Taste zu wählen und drücken Sie dann auf **[F]**, um die Einstellung zu speichern. Programmierbare Funktionen sind:

 VFO/ MR/ CALL/ UP/DOWN/ TONE/ T.SEL/ SHIFT/ REV/ 1750/ WX <TH-K20A nur K-Typ>/ N.FM/ PR.SCAN (Prioritätssuchlauf)/ M.DISP (Speicheranzeigetyp)/ SQL/ LOW/ STEP/ L.OUT (Speicherkanalsperre)/ MONI/ LAMP

**3** Drücken Sie auf **[MENU]** oder **[PTT]**, um den Menümodus zu verlassen.

### **MIKROFON-TASTENSPERRE**

Mittels der Mikrofon-Tastensperre werden die Mikrofon-PF-Tasten gesperrt.

**1** Wechseln Sie in den Menümodus, gehen Sie zur Menünummer 27 (MIC.LK) und drücken Sie dann auf **[F]**.

$$
\boxed{\texttt{MIELK} = 27}
$$

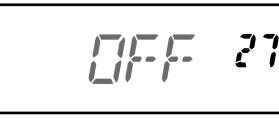

- **2** Drehen Sie den **ENC-Regler**, um "ON" zu wählen und drücken Sie dann auf **[F]**, um die Einstellung zu speichern.
- **3** Drücken Sie auf **[MENU]** oder **[PTT]**, um den Menümodus zu verlassen.

### **BATTERIEART**

Die Batterieart muss der im Transceiver verwendeten Batterieart angepasst werden. Wenn die Batterieart nicht richtig eingestellt wurde, zeigt die Batteriestandsanzeige während des Sendens nicht die korrekte Batterieleistung an.

**1** Wechseln Sie in den Menümodus, gehen Sie zur Menünummer 34 (BATT) und drücken Sie dann auf **[F]**.

$$
\boxed{\text{RHT I}} \qquad \text{34} \blacktriangleright \boxed{\text{LT-TLM} \quad \text{34}}
$$

- **2** Drehen Sie den **ENC-Regler**, um die Batterieart "LI-ION" (Lithium-Ionen-Akku) oder "ALKALI" (Alkali-Trockenbatterie) zu wählen und drücken Sie dann auf **[F]**, um die Einstellung zu speichern.
- **3** Drücken Sie auf **[MENU]** oder **[PTT]**, um den Menümodus zu verlassen.

Die Wetterwarnung steht nur in den USA und Kanada zur Verfügung. Wenn diese Option eingeschaltet ist, wird nach empfangenen NOAA 1050-Hz-Tönen gesucht. Wenn der Ton empfangen wird, ertönt ein Wetterwarngeräusch.

### **WETTERWARNUNG EIN/AUS**

**1** Wechseln Sie in den Menümodus, gehen Sie zur Menünummer 35 (WX.ALT) und drücken Sie dann auf **[F]**.

$$
\begin{bmatrix} \textit{IJX} \textit{FIL} \end{bmatrix} \begin{bmatrix} 35 \end{bmatrix}
$$

$$
\blacktriangleright
$$

$$
\left| \mathbb{Z} \right| = 35
$$

- **2** Drehen Sie den **ENC-Regler**, um "ON" zu wählen und drücken Sie dann auf **[F]**, um die Einstellung zu speichern.
- **3** Drücken Sie auf **[MENU]** oder **[PTT]**, um den Menümodus zu verlassen.
	- Wenn diese Option eingeschaltet ist, erscheint das Symbol "WX" im Display.
	- Wenn ein Signal empfangen wird, blinkt das Symbol " **WX** ".

### **WETTERKANAL**

Unabhängig davon, ob die Wetterwarnung eingeschaltet ist, können Sie jederzeit auf den Wetterkanal zugreifen.

- Während der Rufkanal abgerufen wird, können Sie den Wetterkanal nicht ändern.
- **1** Drücken Sie die Taste, die mit der **[WX]**-Funktion belegt ist.
- **2** Drehen Sie den **ENC-Regler**, um den gewünschten Kanal zu wählen.

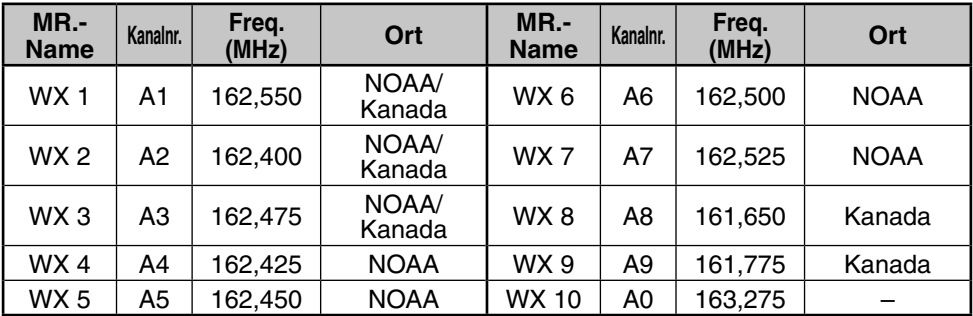

### **WETTERKANAL-SUCHLAUF**

Es wird nur der Speicherkanal für die Wetterwarnung durchlaufen.

Halten Sie die der **[WX]**-Funktion zugewiesene Taste gedrückt, um den Wetterkanal-Suchlauf zu starten.

- Der Suchlauf stoppt an dem Kanal mit dem höchsten Signalpegel.
- Der Speicher-Suchlauf wird beendet, wenn eine andere Bedienung außer **[LAMP]**, **[MONI]**, **[Tastensperre]** (**[F] (1s)**) oder **ENC-Regler** erfolgt.

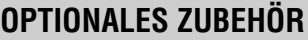

Die folgenden Optionen können mit diesem Transceiver verwendet werden:

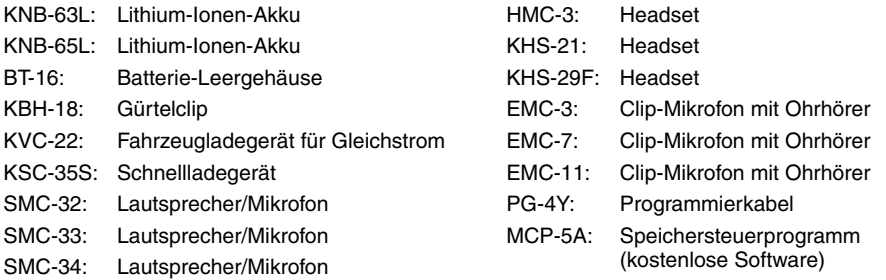

**Hinweis:** Das optionale Zubehör zur Verwendung mit diesem Transceiver unterliegt nachträglichen Änderungen. (Es können ggf. neue Optionen verfügbar und/oder gegenwärtige Optionen eingestellt werden.) Entnehmen Sie Hinweise dem Zubehörkatalog für zutreffende Transceiver.

Um die Software MCP-5A herunterzuladen, gehen Sie zur URL: https://www.kenwood.com/i/products/info/amateur/software\_download.html

**Hinweis:** Diese URL kann sich ohne Vorankündigung ändern.

### **Wartung**

**ALLGEMEINE INFORMATION:** Dieses Produkt wurde werkseitig ausgerichtet und entsprechend den technischen Daten vor der Auslieferung geprüft. Die Eigenwartung oder Neueinrichtung ohne Herstellererlaubnis kann zum Erlöschen der Produktgarantie führen.

**REPARATUR:** Wenn Sie dieses Produkt zu Reparaturzwecken einsenden, senden Sie das komplette Produkt in seiner Originalverpackung und Originalkarton an den autorisierten KENWOOD-Händler, von dem Sie dieses Produkt erworben haben oder an eine autorisierte KENWOOD-Servicestelle. Fügen Sie eine vollständige Beschreibung des aufgetretenen Problems bzw. der Probleme bei zusammen mit Ihrem Namen und der Adresse, für den Fall, dass Sie ein Servicetechniker kontaktieren muss. Fall verfügbar, schicken Sie auch Ihre Faxnummer und E-Mail-Adresse. Senden Sie keine Zubehörteile ein, außer diese sind direkt mit dem Problem verbunden. Zusammen mit dem Produkt wird eine Kopie des Reparaturberichts zurückgesandt.

**REPARATURBERICHT:** Wenn Sie ein technisches oder Betriebsproblem mitteilen möchten, sollte Ihr Bericht gut leserlich, kurz, vollständig und auf das Wesentliche beschränkt sein. Wir können Ihnen besser helfen, wenn Sie die folgenden Informationen beifügen:

- Produktmodell- und Seriennummer
- Fragen oder aufgetretene Probleme
- Anderes Zubehör in Ihrem Sender, das zum Problem beiträgt

**ACHTUNG:** Verpacken Sie das Gerät zum Versand nicht in zerknittertes Zeitungspapier, da dies zu Beschädigungen während der Handhabung oder des Transports führen könnte.

#### **Hinweise:**

- ◆ Notieren Sie sich das Kaufdatum, die Seriennummer und den Händler, von dem Sie dieses Produkt erworben haben.
- Führen Sie zu Ihrer eigenen Dokumentation ein Protokoll zu jeglichen an diesem Produkt vorgenommenen Wartungsarbeiten.
- Senden Sie im Garantiefall eine Fotokopie der Rechnung, des Kassenzettels oder andere Kaufbelege, die das Kaufdatum anzeigen.

**REINIGUNG:** Verwenden Sie zur Reinigung dieses Produkts ein neutrales Reinigungsmittel (keine starken Chemikalien) und ein feuchtes Tuch.

### **FEHLERSUCHE**

Die in der nachfolgenden Tabelle aufgelisteten Probleme werden normalerweise nicht von einem Steuerkreisfehler ausgelöst, sondern sind gewöhnliche Bedienfehler.

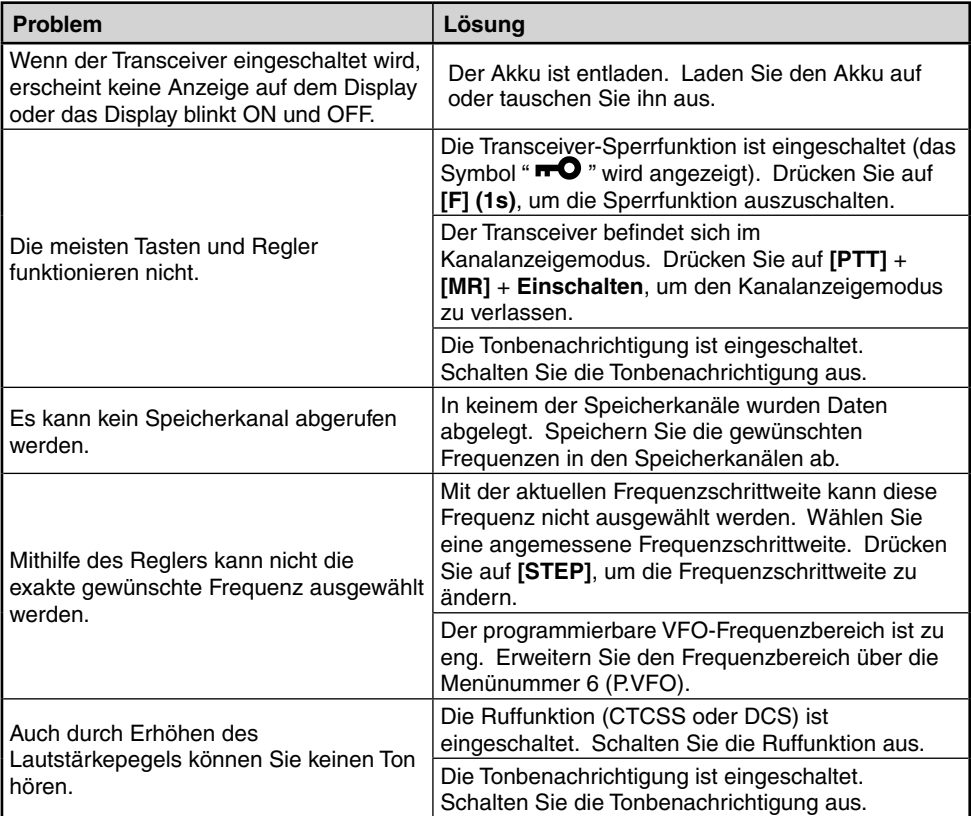

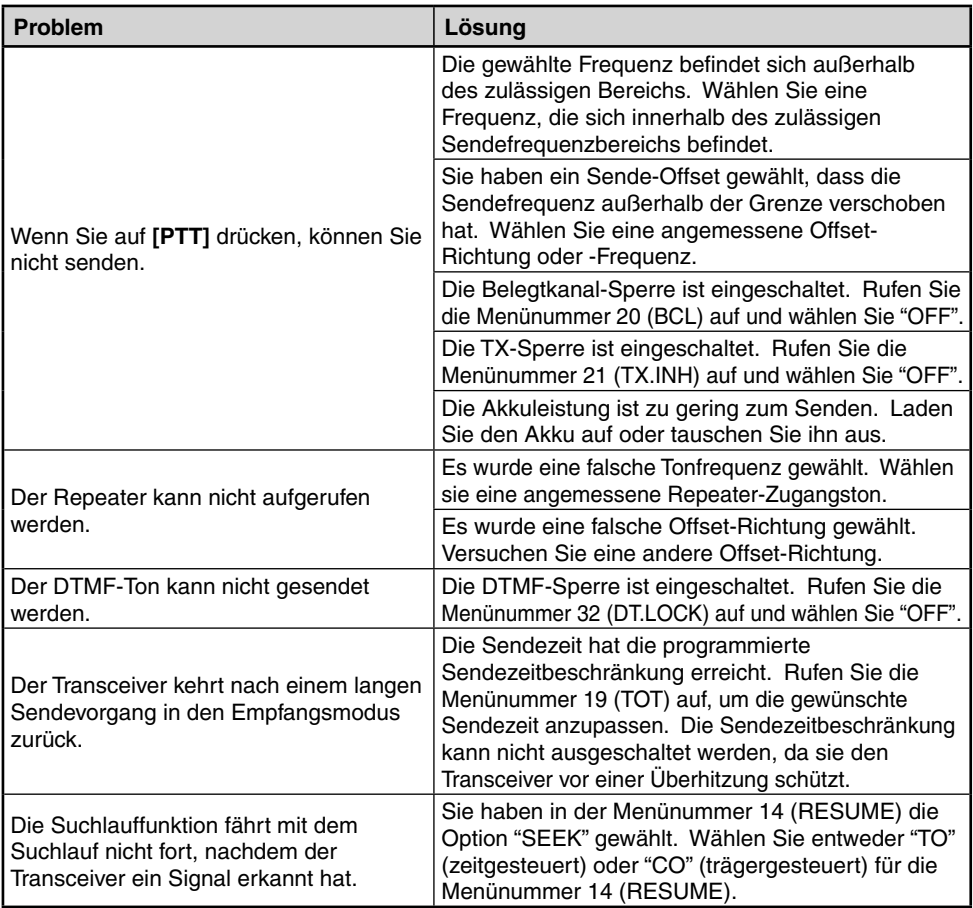

#### **BETRIEBSHINWEISE**

Der Transceiver wurde so entworfen und entwickelt, um mögliche Hardwarefehler zu vermeiden. Beim Betrieb des Transceivers können jedoch die folgenden Symptome auftreten. Dabei handelt es sich um keine Fehlfunktionen.

**Empfang von Signalen in Städten:** Beim Empfang von Signalen in Städten kann die Antennenanzeige des Empfängers aufleuchten, ohne dass tatsächlich ein starkes Signal empfangen wird. Dies tritt auf, wenn der RF-Verstärker im Empfänger von sich in der Nähe befindlichen starken Störsignalen überladen wird.

**Senden:** Wenn Sie fortwährend bei hoher Sendeleistung senden, erwärmt sich der Transceiver. Wenn Sie mit dem Senden fortfahren bzw. das Senden wiederholen, bevor sich der Transceiver abgekühlt hat, drosselt die Wärmeschutzvorrichtung die Ausgabeleistung auf 1 W.

**Interne Überlagerung:** Bei manchen Frequenzen bewegt sich die Anzeige des Signalstärkemessgeräts ohne Empfang eines Signals bzw. es kann kein Signal empfangen werden. Dies ist bei der Verwendung von Super-Überlagerungsempfängern unausweichlich. Rufen Sie in diesem Fall die Menünummer 10 (B.SHIFT) auf und wählen Sie "ON". Die folgenden internen Überlagerungsfrequenzen können hingegen nicht eliminiert werden.

**TH-K20A/E:** 152,69375/ 152,695/ 152,7/ 152,705/152,70625/ 153,59375/ 153,595/ 153,6/ 153,605/ 153,60625/ 172,79375/ 172,795/ 172,8/ 172,805/ 172,80625 (MHz)

**TH-K40A/E:** 403,19375/ 403,195/ 403,2/ 403,205/ 403,20625/ 422,39375/ 422,395/ 422,4/ 422,405/ 422,40625/ 441,59375/ 441,595/ 441,6/ 441,605/ 441,60625/ 460,79375/ 460,795/ 460,8/ 460,805/ 460,80625 (MHz)

### **RÜCKSETZEN DES TRANSCEIVERS**

Zum Zurücksetzen des Transceivers stehen 2 Arten zur Auswahl:

#### **Teilweises Zurücksetzen**

Verwenden Sie diese Option, um alle Einstellungen außer die Speicherkanäle und die DTMF-Speicherkanäle zurückzusetzen.

#### **Vollständiges Zurücksetzen**

Verwenden Sie diese Option, um alle individuell eingerichteten Transceiver-Einstellungen zurückzusetzen.

Der Transceiver kann anhand 2 verschiedener Methoden zurückgesetzt werden: durch die Tastenbedienung oder das Aufrufen des Menümodus.

### **TASTENBEDIENUNG**

- **1** Schalten Sie den Transceiver aus.
- **2** Drücken Sie auf **[F]** + **Einschalten**.
	- Alle Anzeigen leuchten auf.
- **3** Lassen Sie **[F]** los.
- **4** Drehen Sie den **ENC-Regler** und wählen Sie die gewünschte Rücksetzmethode: "PA. RST" (teilweises Zurücksetzen) oder "FL.RST" (vollständiges Zurücksetzen).

$$
PRFST
$$

$$
FLFSTP
$$

- **5** Drücken Sie auf **[F]**.
	- Die Meldung "SURE?" wird angezeigt.
- **6** Drücken Sie auf **[F]**, um den Transceiver zurückzusetzen.

**Hinweis:** Wenn die Sperrfunktion eingeschaltet ist, können Sie den Transceiver nicht anhand der Tastenbedienung zurücksetzen.

### **MENÜBEDIENUNG**

**1** Wechseln Sie in den Menümodus, gehen Sie zur Menünummer 99 (RESET) und drücken Sie dann auf **[F]**.

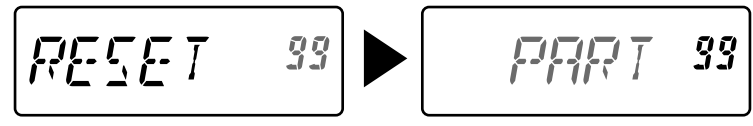

- **2** Drehen Sie den **ENC-Regler** und wählen Sie die gewünschte Rücksetzmethode: "PART" (teilweises Zurücksetzen) oder "FULL" (vollständiges Zurücksetzen).
- **3** Drücken Sie auf **[F]**.
	- Die Meldung "SURE?" wird angezeigt.
- **4** Drücken Sie auf **[F]**, um den Transceiver zurückzusetzen.

### **TECHNISCHE DATEN**

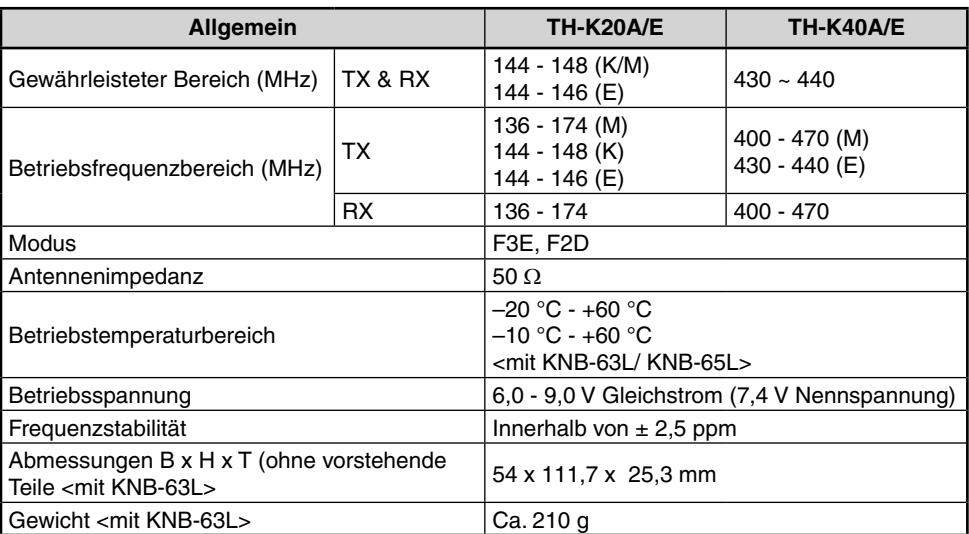

**Hinweis:** Alle Spezifikationen sind innerhalb des Amateur-Radiobands gewährleistet.

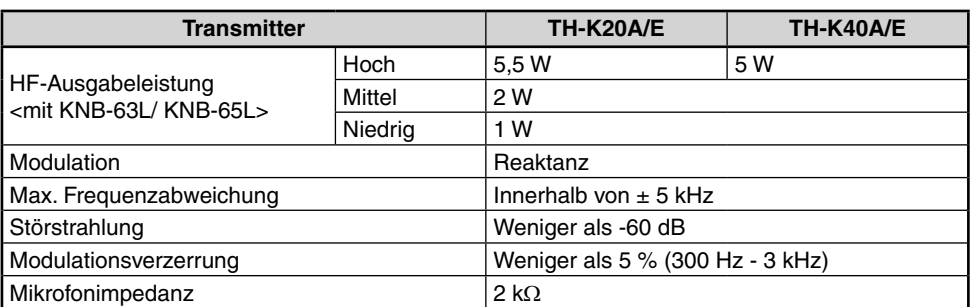

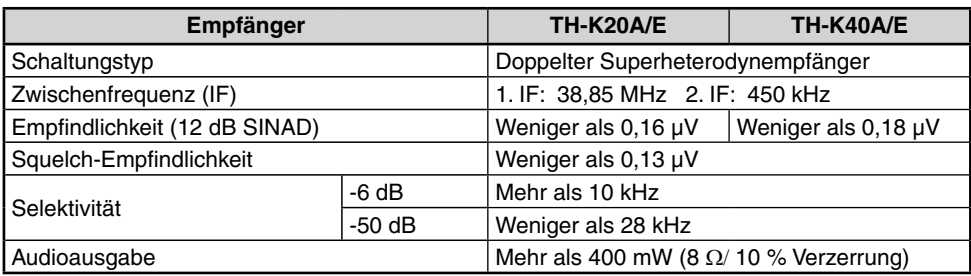

Änderungen der Spezifikationen sind aufgrund von technischen Fortschritten ohne vorherige Ankündigung vorbehalten.

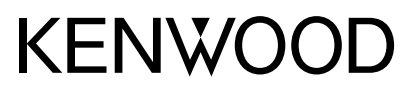

© 2019 JVCKENWOOD Corporation

 $C<sub>6</sub>$